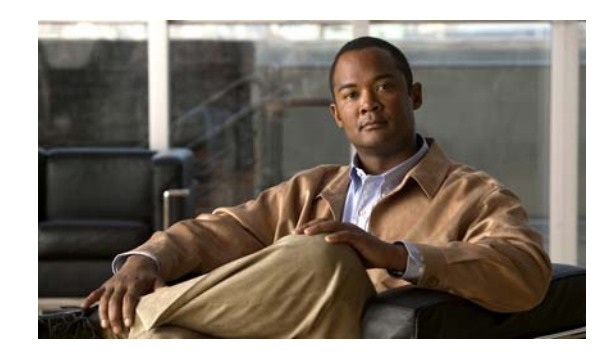

# **CHAPTER 6**

# **Configuring Multiple Context Mode**

This chapter describes how to configure multiple security contexts on the ASA and includes the following sections:

- **•** [Information About Security Contexts, page 6-1](#page-0-0)
- **•** [Licensing Requirements for Multiple Context Mode, page 6-12](#page-11-0)
- **•** [Guidelines and Limitations, page 6-13](#page-12-0)
- **•** [Default Settings, page 6-14](#page-13-0)
- **•** [Configuring Multiple Contexts, page 6-14](#page-13-1)
- **•** [Changing Between Contexts and the System Execution Space, page 6-23](#page-22-0)
- **•** [Managing Security Contexts, page 6-23](#page-22-1)
- **•** [Monitoring Security Contexts, page 6-27](#page-26-0)
- **•** [Configuration Examples for Multiple Context Mode, page 6-38](#page-37-0)
- **•** [Feature History for Multiple Context Mode, page 6-39](#page-38-0)

# <span id="page-0-0"></span>**Information About Security Contexts**

You can partition a single ASA into multiple virtual devices, known as security contexts. Each context is an independent device, with its own security policy, interfaces, and administrators. Multiple contexts are similar to having multiple standalone devices. Many features are supported in multiple context mode, including routing tables, firewall features, IPS, and management. Some features are not supported, including VPN and dynamic routing protocols.

 $\mathbf I$ 

**Note** When the ASA is configured for security contexts (for example, for Active/Active Stateful Failover), IPsec or SSL VPN cannot be enabled. Therefore, these features are unavailable.

This section provides an overview of security contexts and includes the following topics:

- **•** [Common Uses for Security Contexts, page 6-2](#page-1-0)
- **•** [Context Configuration Files, page 6-2](#page-1-1)
- [How the ASA Classifies Packets, page 6-3](#page-2-0)
- **•** [Cascading Security Contexts, page 6-6](#page-5-0)
- [Management Access to Security Contexts, page 6-7](#page-6-0)
- [Information About Resource Management, page 6-8](#page-7-0)
- **•** [Information About MAC Addresses, page 6-11](#page-10-0)

## <span id="page-1-0"></span>**Common Uses for Security Contexts**

You might want to use multiple security contexts in the following situations:

- **•** You are a service provider and want to sell security services to many customers. By enabling multiple security contexts on the ASA, you can implement a cost-effective, space-saving solution that keeps all customer traffic separate and secure, and also eases configuration.
- **•** You are a large enterprise or a college campus and want to keep departments completely separate.
- **•** You are an enterprise that wants to provide distinct security policies to different departments.
- **•** You have any network that requires more than one ASA.

## <span id="page-1-1"></span>**Context Configuration Files**

This section describes how the ASA implements multiple context mode configurations and includes the following sections:

- **•** [Context Configurations, page 6-2](#page-1-2)
- **•** [System Configuration, page 6-2](#page-1-3)
- **•** [Admin Context Configuration, page 6-2](#page-1-4)

## <span id="page-1-2"></span>**Context Configurations**

The ASA includes a configuration for each context that identifies the security policy, interfaces, and almost all the options you can configure on a standalone device. You can store context configurations on the internal flash memory or the external flash memory card, or you can download them from a TFTP, FTP, or HTTP(S) server.

## <span id="page-1-3"></span>**System Configuration**

The system administrator adds and manages contexts by configuring each context configuration location, allocated interfaces, and other context operating parameters in the system configuration, which, like a single mode configuration, is the startup configuration. The system configuration identifies basic settings for the ASA. The system configuration does not include any network interfaces or network settings for itself; rather, when the system needs to access network resources (such as downloading the contexts from the server), it uses one of the contexts that is designated as the *admin context*. The system configuration does include a specialized failover interface for failover traffic only.

## <span id="page-1-4"></span>**Admin Context Configuration**

The admin context is just like any other context, except that when a user logs in to the admin context, then that user has system administrator rights and can access the system and all other contexts. The admin context is not restricted in any way, and can be used as a regular context. However, because

Ι

logging into the admin context grants you administrator privileges over all contexts, you might need to restrict access to the admin context to appropriate users. The admin context must reside on flash memory, and not remotely.

If your system is already in multiple context mode, or if you convert from single mode, the admin context is created automatically as a file on the internal flash memory called admin.cfg. This context is named "admin." If you do not want to use admin.cfg as the admin context, you can change the admin context.

## <span id="page-2-0"></span>**How the ASA Classifies Packets**

Each packet that enters the ASA must be classified, so that the ASA can determine to which context to send a packet. This section includes the following topics:

- **•** [Valid Classifier Criteria, page 6-3](#page-2-1)
- **•** [Classification Examples, page 6-4](#page-3-0)

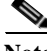

**Note** If the destination MAC address is a multicast or broadcast MAC address, the packet is duplicated and delivered to each context.

## <span id="page-2-1"></span>**Valid Classifier Criteria**

This section describes the criteria used by the classifier and includes the following topics:

- [Unique Interfaces, page 6-3](#page-2-2)
- **•** [Unique MAC Addresses, page 6-3](#page-2-3)
- **•** [NAT Configuration, page 6-4](#page-3-1)

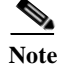

**Note** For management traffic destined for an interface, the interface IP address is used for classification.

The routing table is not used for packet classification.

#### <span id="page-2-2"></span>**Unique Interfaces**

If only one context is associated with the ingress interface, the ASA classifies the packet into that context. In transparent firewall mode, unique interfaces for contexts are required, so this method is used to classify packets at all times.

#### <span id="page-2-3"></span>**Unique MAC Addresses**

If multiple contexts share an interface, then the classifier uses the interface MAC address. The ASA lets you assign a different MAC address in each context to the same shared interface. By default, shared interfaces do not have unique MAC addresses; the interface uses the burned-in MAC address in every context. An upstream router cannot route directly to a context without unique MAC addresses. You can set the MAC addresses manually when you configure each interface (see the "Configuring the MAC Address and MTU" section on page 8-9), or you can automatically generate MAC addresses (see the ["Automatically Assigning MAC Addresses to Context Interfaces" section on page 6-22\)](#page-21-0).

Ι

### <span id="page-3-1"></span>**NAT Configuration**

If you do not use unique MAC addresses, then the mapped addresses in your NAT configuration are used to classify packets. We recommend using MAC addresses instead of NAT, so that traffic classification can occur regardless of the completeness of the NAT configuration.

## <span id="page-3-0"></span>**Classification Examples**

[Figure 6-1](#page-3-2) shows multiple contexts sharing an outside interface. The classifier assigns the packet to Context B because Context B includes the MAC address to which the router sends the packet.

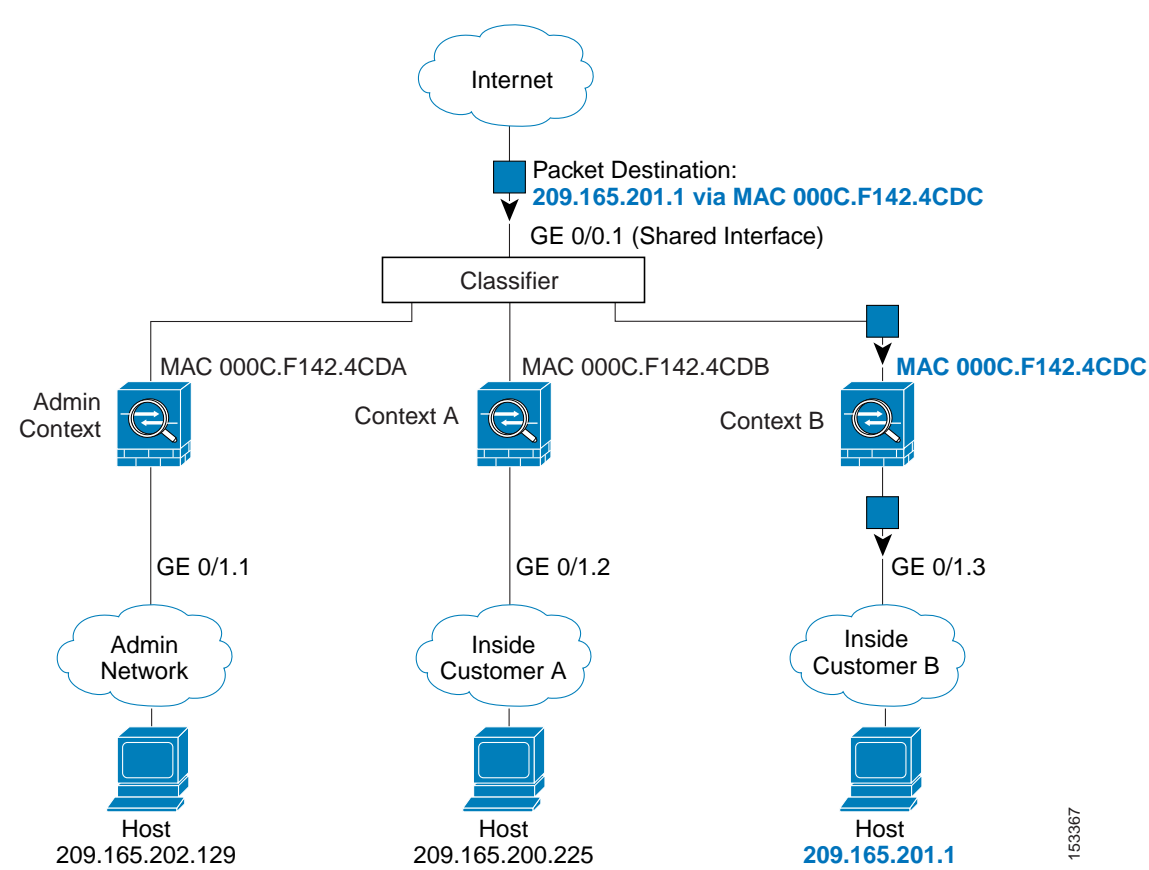

<span id="page-3-2"></span>*Figure 6-1 Packet Classification with a Shared Interface using MAC Addresses*

 $\mathsf{L}$ 

Note that all new incoming traffic must be classified, even from inside networks. [Figure 6-2](#page-4-0) shows a host on the Context B inside network accessing the Internet. The classifier assigns the packet to Context B because the ingress interface is Gigabit Ethernet 0/1.3, which is assigned to Context B.

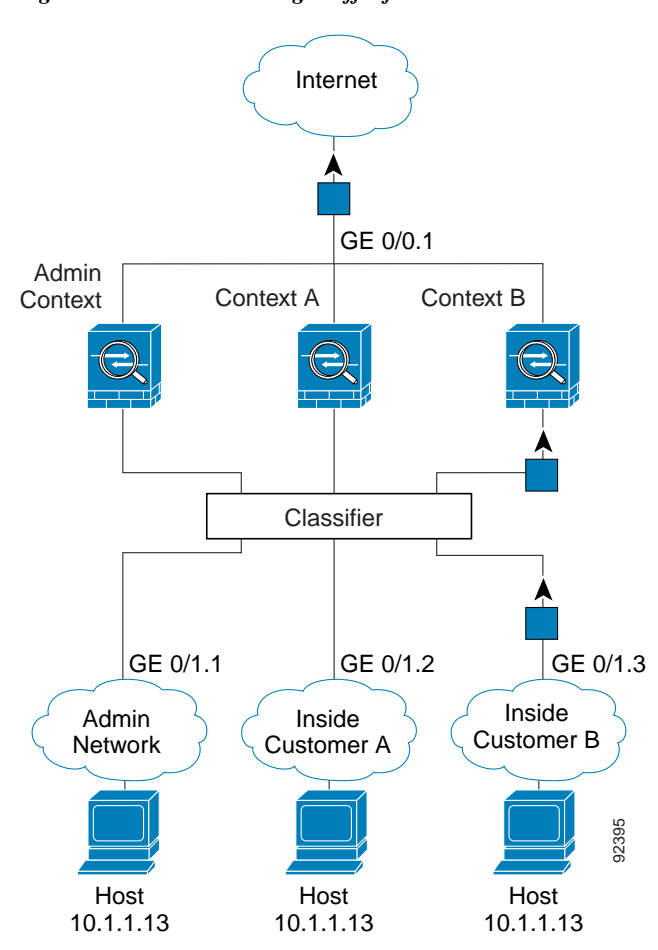

<span id="page-4-0"></span>*Figure 6-2 Incoming Traffic from Inside Networks*

For transparent firewalls, you must use unique interfaces. [Figure 6-3](#page-5-1) shows a host on the Context B inside network accessing the Internet. The classifier assigns the packet to Context B because the ingress interface is Gigabit Ethernet 1/0.3, which is assigned to Context B.

<span id="page-5-1"></span>*Figure 6-3 Transparent Firewall Contexts*

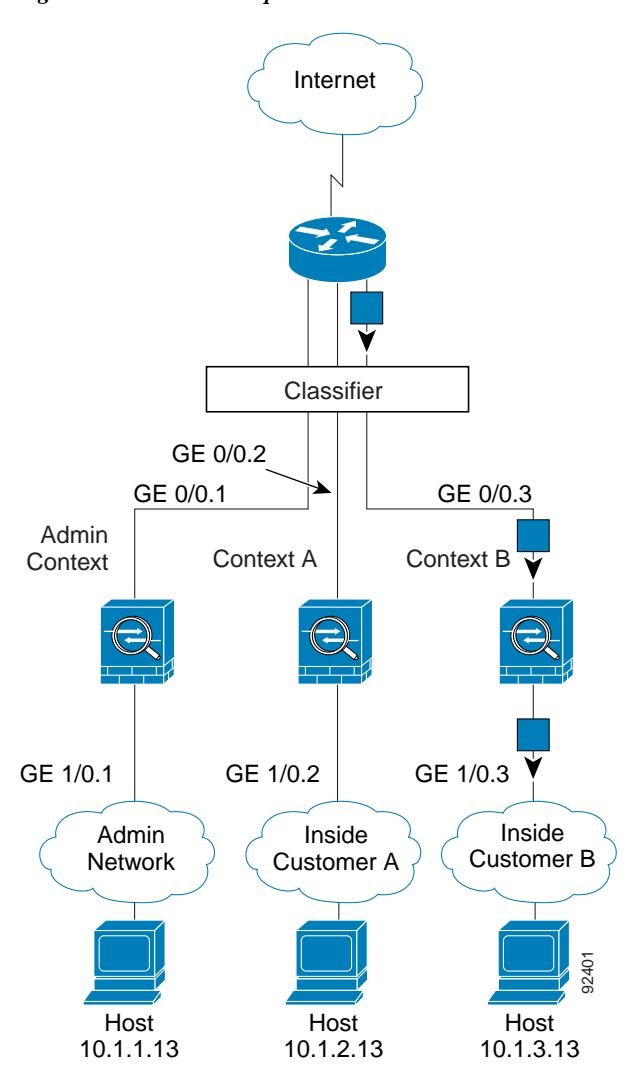

## <span id="page-5-0"></span>**Cascading Security Contexts**

Placing a context directly in front of another context is called cascading contexts; the outside interface of one context is the same interface as the inside interface of another context. You might want to cascade contexts if you want to simplify the configuration of some contexts by configuring shared parameters in the top context.

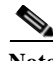

**Note** Cascading contexts requires that you configure unique MAC addresses for each context interface. Because of the limitations of classifying packets on shared interfaces without MAC addresses, we do not recommend using cascading contexts without unique MAC addresses.

Ι

<span id="page-6-1"></span>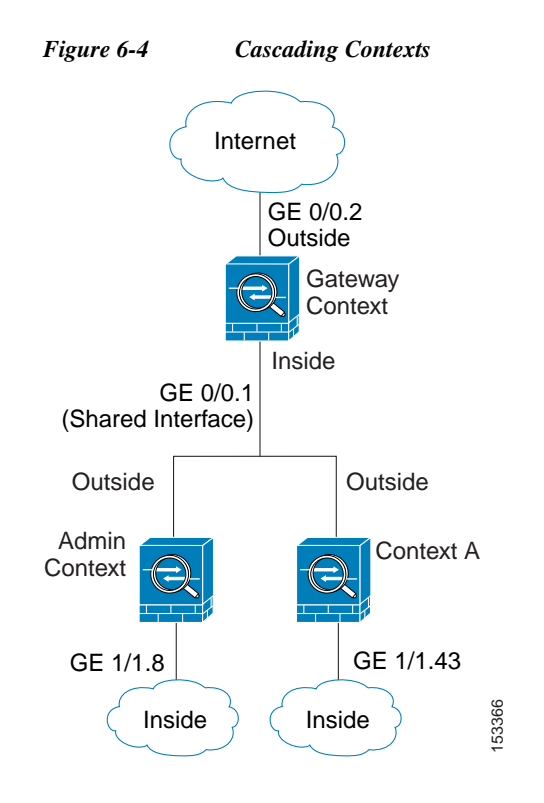

[Figure 6-4](#page-6-1) shows a gateway context with two contexts behind the gateway.

## <span id="page-6-0"></span>**Management Access to Security Contexts**

The ASA provides system administrator access in multiple context mode as well as access for individual context administrators. The following sections describe logging in as a system administrator or as a context administrator:

- **•** [System Administrator Access, page 6-7](#page-6-2)
- [Context Administrator Access, page 6-8](#page-7-1)

### <span id="page-6-2"></span>**System Administrator Access**

You can access the ASA as a system administrator in two ways:

**•** Access the ASA console.

From the console, you access the *system execution space*, which means that any commands you enter affect only the system configuration or the running of the system (for run-time commands).

**•** Access the admin context using Telnet, SSH, or ASDM.

See Chapter 37, "Configuring Management Access," to enable Telnet, SSH, and SDM access.

As the system administrator, you can access all contexts.

When you change to a context from admin or the system, your username changes to the default "enable\_15" username. If you configured command authorization in that context, you need to either configure authorization privileges for the "enable\_15" user, or you can log in as a different name for which you provide sufficient privileges in the command authorization configuration for the context. To

Ι

log in with a username, enter the **login** command. For example, you log in to the admin context with the username "admin." The admin context does not have any command authorization configuration, but all other contexts include command authorization. For convenience, each context configuration includes a user "admin" with maximum privileges. When you change from the admin context to context A, your username is altered, so you must log in again as "admin" by entering the **login** command. When you change to context B, you must again enter the **login** command to log in as "admin."

The system execution space does not support any AAA commands, but you can configure its own enable password, as well as usernames in the local database to provide individual logins.

## <span id="page-7-1"></span>**Context Administrator Access**

You can access a context using Telnet, SSH, or ASDM. If you log in to a non-admin context, you can only access the configuration for that context. You can provide individual logins to the context. See Chapter 37, "Configuring Management Access," to enable Telnet, SSH, and SDM access and to configure management authentication.

## <span id="page-7-0"></span>**Information About Resource Management**

By default, all security contexts have unlimited access to the resources of the ASA, except where maximum limits per context are enforced. However, if you find that one or more contexts use too many resources, and they cause other contexts to be denied connections, for example, then you can configure resource management to limit the use of resources per context.

The ASA manages resources by assigning contexts to resource classes. Each context uses the resource limits set by the class.

This section includes the following topics:

- [Resource Limits, page 6-8](#page-7-2)
- **•** [Default Class, page 6-9](#page-8-0)
- **•** [Class Members, page 6-10](#page-9-0)

## <span id="page-7-2"></span>**Resource Limits**

When you create a class, the ASA does not set aside a portion of the resources for each context assigned to the class; rather, the ASA sets the maximum limit for a context. If you oversubscribe resources, or allow some resources to be unlimited, a few contexts can "use up" those resources, potentially affecting service to other contexts.

You can set the limit for individual resources, as a percentage (if there is a hard system limit) or as an absolute value.

You can oversubscribe the ASA by assigning more than 100 percent of a resource across all contexts. For example, you can set the Bronze class to limit connections to 20 percent per context, and then assign 10 contexts to the class for a total of 200 percent. If contexts concurrently use more than the system limit, then each context gets less than the 20 percent you intended. (See [Figure 6-5](#page-8-1).)

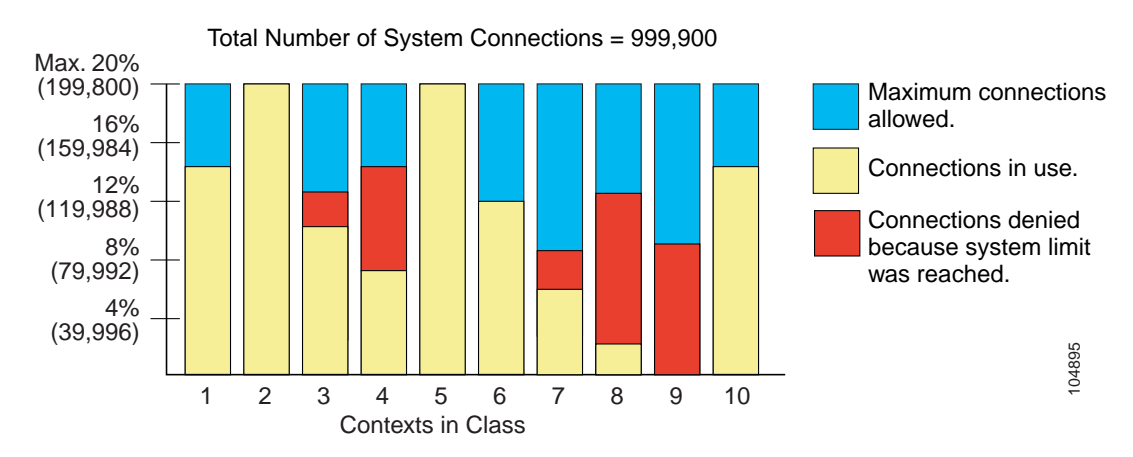

#### <span id="page-8-1"></span>*Figure 6-5 Resource Oversubscription*

If you assign an absolute value to a resource across all contexts that exceeds the practical limit of the ASA, then the performance of the ASA might be impaired.

The ASA lets you assign unlimited access to one or more resources in a class, instead of a percentage or absolute number. When a resource is unlimited, contexts can use as much of the resource as the system has available or that is practically available. For example, Context A, B, and C are in the Silver Class, which limits each class member to 1 percent of the connections, for a total of 3 percent; but the three contexts are currently only using 2 percent combined. Gold Class has unlimited access to connections. The contexts in the Gold Class can use more than the 97 percent of "unassigned" connections; they can also use the 1 percent of connections not currently in use by Context A, B, and C, even if that means that Context A, B, and C are unable to reach their 3 percent combined limit. (See [Figure 6-6.](#page-8-2)) Setting unlimited access is similar to oversubscribing the ASA, except that you have less control over how much you oversubscribe the system.

<span id="page-8-2"></span>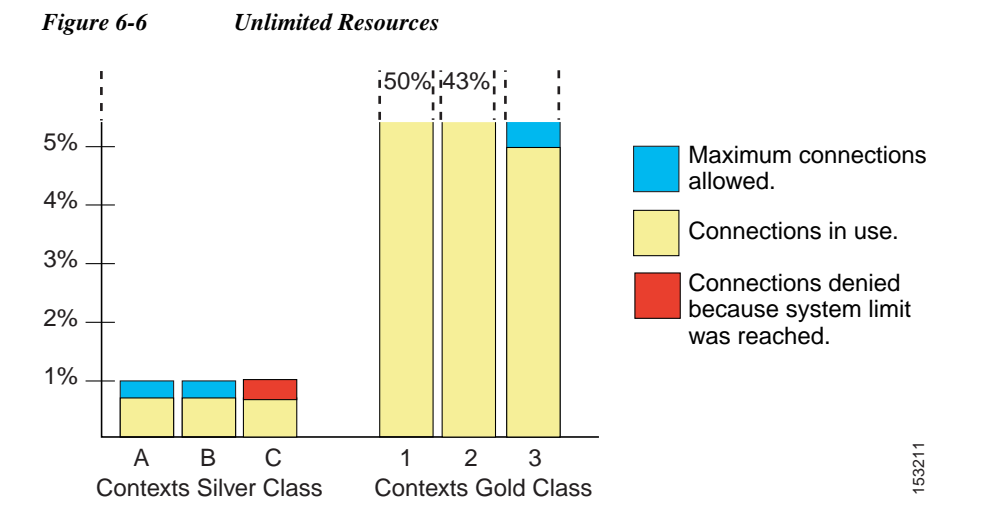

## <span id="page-8-0"></span>**Default Class**

I

All contexts belong to the default class if they are not assigned to another class; you do not have to actively assign a context to the default class.

If a context belongs to a class other than the default class, those class settings always override the default class settings. However, if the other class has any settings that are not defined, then the member context uses the default class for those limits. For example, if you create a class with a 2 percent limit for all concurrent connections, but no other limits, then all other limits are inherited from the default class. Conversely, if you create a class with a limit for all resources, the class uses no settings from the default class.

By default, the default class provides unlimited access to resources for all contexts, except for the following limits, which are by default set to the maximum allowed per context:

- **•** Telnet sessions—5 sessions.
- **•** SSH sessions—5 sessions.
- **•** IPsec sessions—5 sessions.
- MAC addresses—65,535 entries.

[Figure 6-7](#page-9-1) shows the relationship between the default class and other classes. Contexts A and C belong to classes with some limits set; other limits are inherited from the default class. Context B inherits no limits from default because all limits are set in its class, the Gold class. Context D was not assigned to a class, and is by default a member of the default class.

<span id="page-9-1"></span>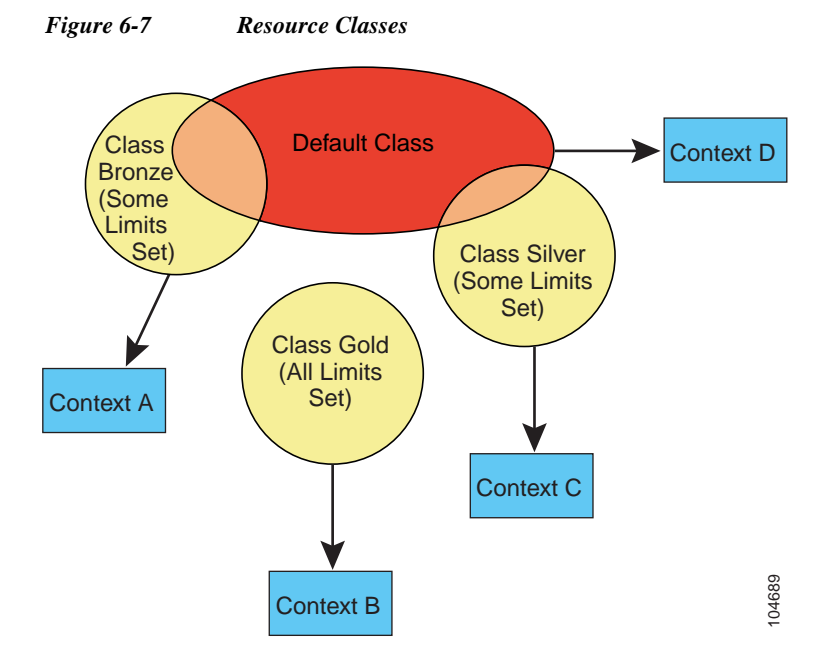

## <span id="page-9-0"></span>**Class Members**

To use the settings of a class, assign the context to the class when you define the context. All contexts belong to the default class if they are not assigned to another class; you do not have to actively assign a context to default. You can only assign a context to one resource class. The exception to this rule is that limits that are undefined in the member class are inherited from the default class; so in effect, a context could be a member of default plus another class.

Ι

## <span id="page-10-0"></span>**Information About MAC Addresses**

To allow contexts to share interfaces, you should assign unique MAC addresses to each shared context interface.

The MAC address is used to classify packets within a context. If you share an interface, but do not have unique MAC addresses for the interface in each context, then other classification methods are attempted that might not provide full coverage. See the ["How the ASA Classifies Packets" section on page 6-3](#page-2-0) for information about classifying packets.

In the rare circumstance that the generated MAC address conflicts with another private MAC address in your network, you can manually set the MAC address for the interface within the context. See the "Configuring the MAC Address and MTU" section on page 8-9 to manually set the MAC address.

This section includes the following topics:

- **•** [Default MAC Address, page 6-11](#page-10-1)
- [Interaction with Manual MAC Addresses, page 6-11](#page-10-2)
- **•** [Failover MAC Addresses, page 6-12](#page-11-1)
- **•** [MAC Address Format, page 6-12](#page-11-2)

## <span id="page-10-1"></span>**Default MAC Address**

If you disable MAC address generation, the physical interface uses the burned-in MAC address, and all subinterfaces of a physical interface use the same burned-in MAC address.

See the following sections for your release for additional information about automatic MAC address generation. See also the ["MAC Address Format" section on page 6-12.](#page-11-2)

#### **8.6(1) and Later**

Automatic MAC address generation is enabled—Uses an autogenerated prefix. The ASA autogenerates the prefix based on the last two bytes of the interface MAC address. You cannot use the legacy auto-generation method (without a prefix).

**Note** To maintain hitless upgrade for failover pairs, the ASA does not convert an existing auto-generation configuration upon a reload if failover is enabled. However, we strongly recommend that you manually change to the prefix method of generation when using failover. After upgrading, to use the prefix method of MAC address generation, reenable MAC address autogeneration to use a prefix.

#### **Earlier Releases**

Automatic MAC address generation is disabled.

## <span id="page-10-2"></span>**Interaction with Manual MAC Addresses**

If you manually assign a MAC address and also enable auto-generation, then the manually assigned MAC address is used. If you later remove the manual MAC address, the auto-generated address is used.

Because auto-generated addresses (when using a prefix) start with A2, you cannot start manual MAC addresses with A2 if you also want to use auto-generation.

Ι

## <span id="page-11-1"></span>**Failover MAC Addresses**

For use with failover, the ASA generates both an active and standby MAC address for each interface. If the active unit fails over and the standby unit becomes active, the new active unit starts using the active MAC addresses to minimize network disruption. See the ["MAC Address Format"](#page-11-2) section for more information.

## <span id="page-11-2"></span>**MAC Address Format**

The MAC address format without a prefix is a legacy version not supported on newer ASA versions.

### **MAC Address Format Using a Prefix**

The ASA generates the MAC address using the following format:

A2*xx.yyzz.zzzz*

Where *xx.yy* is a user-defined prefix or an autogenerated prefix based on the last two bytes of the interface MAC address, and *zz.zzzz* is an internal counter generated by the ASA. For the standby MAC address, the address is identical except that the internal counter is increased by 1.

For an example of how the prefix is used, if you set a prefix of 77, then the ASA converts 77 into the hexadecimal value 004D (*yyxx*). When used in the MAC address, the prefix is reversed (*xxyy*) to match the ASA native form:

A2**4D.00***zz.zzzz*

For a prefix of 1009 (03F1), the MAC address is:

A2**F1.03***zz.zzzz*

### **MAC Address Format Without a Prefix (Legacy Method; Not Available in 8.6(1) and Later)**

Without a prefix, the MAC address is generated using the following format:

- **•** Active unit MAC address: 12\_*slot*.*port*\_*subid*.*contextid*.
- **•** Standby unit MAC address: 02\_*slot*.*port*\_*subid*.*contextid*.

For platforms with no interface slots, the slot is always 0. The *port* is the interface port. The *subid* is an internal ID for the subinterface, which is not viewable. The *contextid* is an internal ID for the context, viewable with the **show context detail** command. For example, the interface GigabitEthernet 0/1.200 in the context with the ID 1 has the following generated MAC addresses, where the internal ID for subinterface 200 is 31:

- **•** Active: 1200.0131.0001
- **•** Standby: 0200.0131.0001

This MAC address generation method does not allow for persistent MAC addresses across reloads, does not allow for multiple ASAs on the same network segment (because unique MAC addresses are not guaranteed), and does not prevent overlapping MAC addresses with manually assigned MAC addresses. We recommend using a prefix with the MAC address generation to avoid these issues.

# <span id="page-11-0"></span>**Licensing Requirements for Multiple Context Mode**

a ka

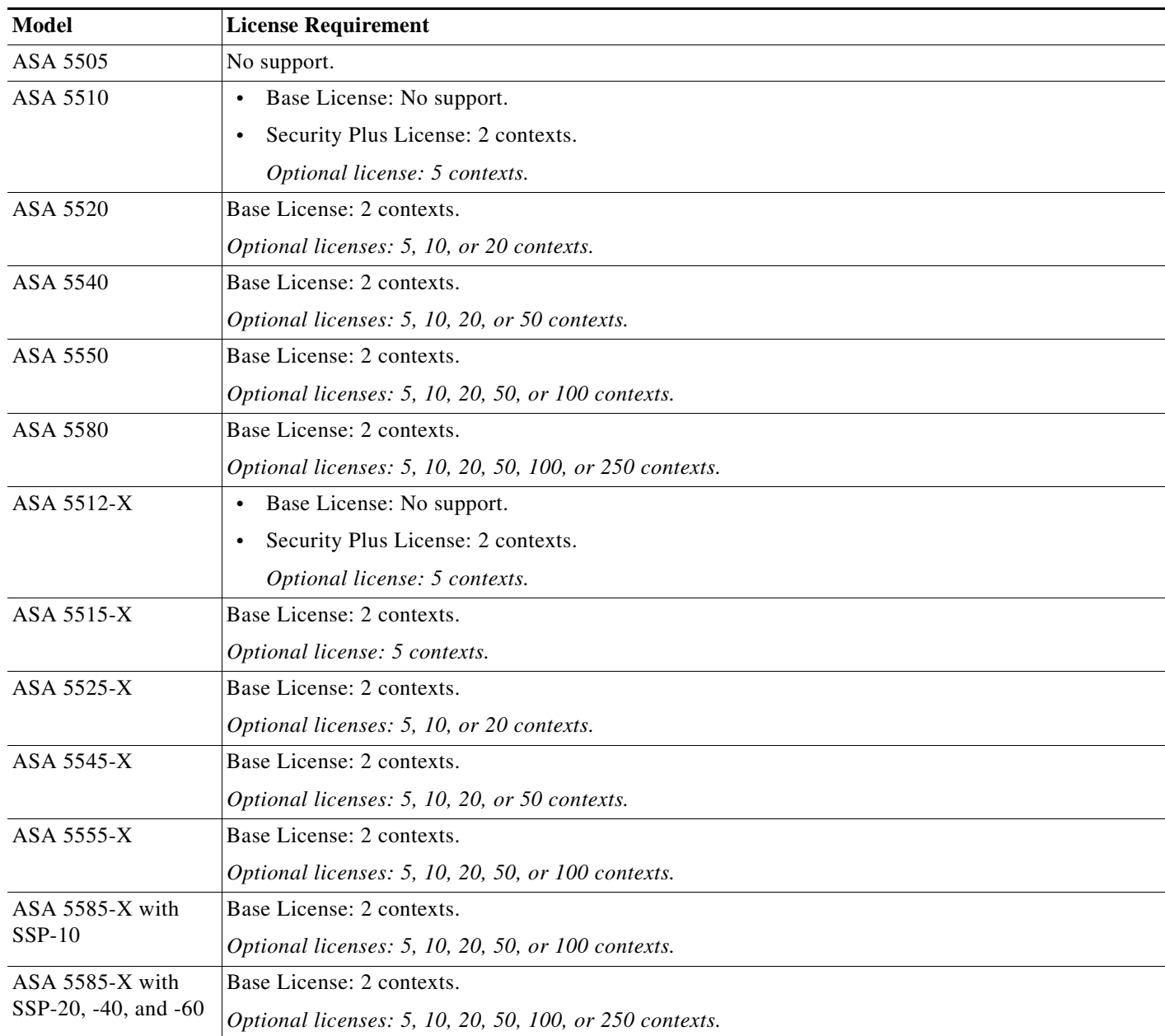

# <span id="page-12-0"></span>**Guidelines and Limitations**

 $\overline{\phantom{a}}$ 

This section includes the guidelines and limitations for this feature.

### **Firewall Mode Guidelines**

Supported in routed and transparent firewall mode.

ן

#### **Failover Guidelines**

Active/Active mode failover is only supported in multiple context mode.

#### **IPv6 Guidelines**

Supports IPv6.

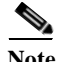

**Note** Cross context IPv6 routing is not supported.

#### **Model Guidelines**

Does not support the ASA 5505.

#### **Unsupported Features**

Multiple context mode does not support the following features:

**•** Dynamic routing protocols

Security contexts support only static routes. You cannot enable OSPF, RIP, or EIGRP in multiple context mode.

- **•** VPN
- **•** Multicast routing
- **•** Threat Detection
- **•** Phone Proxy
- **•** QoS
- **•** Unified Communications

#### **Additional Guidelines**

- **•** The context mode (single or multiple) is not stored in the configuration file, even though it does endure reboots. If you need to copy your configuration to another device, set the mode on the new device to match.
- **•** If you store context configurations in the root directory of flash memory, on some models you might run out of room in that directory, even though there is available memory. In this case, create a subdirectory for your configuration files. Background: some models, such as the ASA 5585-X, use the FAT 16 file system for internal flash memory, and if you do not use 8.3-compliant short names, or use uppercase characters, then fewer than 512 files and folders can be stored because the file system uses up slots to store long file names (see [http://support.microsoft.com/kb/120138/en-us\)](http://support.microsoft.com/kb/120138/en-us).

## <span id="page-13-0"></span>**Default Settings**

By default, the ASA is in single context mode.

# <span id="page-13-1"></span>**Configuring Multiple Contexts**

This section describes how to configure multiple context mode, and includes the following topics:

**•** [Task Flow for Configuring Multiple Context Mode, page 6-15](#page-14-0)

- **•** [Enabling or Disabling Multiple Context Mode, page 6-15](#page-14-1)
- **•** [Configuring a Class for Resource Management, page 6-16](#page-15-0)
- **•** [Configuring a Security Context, page 6-18](#page-17-0)
- **•** [Automatically Assigning MAC Addresses to Context Interfaces, page 6-22](#page-21-0)

## <span id="page-14-0"></span>**Task Flow for Configuring Multiple Context Mode**

To configure multiple context mode, perform the following steps:

- **Step 1** Enable multiple context mode. See the "Enabling or Disabling Multiple Context Mode" section on [page 6-15](#page-14-1).
- **Step 2** (Optional) Configure classes for resource management. See the "Configuring a Class for Resource [Management" section on page 6-16](#page-15-0).
- **Step 3** Configure interfaces in the system execution space. See Chapter 12, "Starting Interface Configuration (ASA 5510 and Higher)."
- **Step 4** Configure security contexts. See the ["Configuring a Security Context" section on page 6-18.](#page-17-0)
- **Step 5** (Optional) Automatically assign MAC addresses to context interfaces. See the "Automatically Assigning [MAC Addresses to Context Interfaces" section on page 6-22](#page-21-0).
- **Step 6** Complete interface configuration in the context. See Chapter 8, "Completing Interface Configuration (Routed Mode)," or Chapter 9, "Completing Interface Configuration (Transparent Mode)."

## <span id="page-14-1"></span>**Enabling or Disabling Multiple Context Mode**

Your ASA might already be configured for multiple security contexts depending on how you ordered it from Cisco. If you are upgrading, however, you might need to convert from single mode to multiple mode by following the procedures in this section.

This section includes the following topics:

- **•** [Enabling Multiple Context Mode, page 6-15](#page-14-2)
- **•** [Restoring Single Context Mode, page 6-16](#page-15-1)

## <span id="page-14-2"></span>**Enabling Multiple Context Mode**

When you convert from single mode to multiple mode, the ASA converts the running configuration into two files: a new startup configuration that comprises the system configuration, and admin.cfg that comprises the admin context (in the root directory of the internal flash memory). The original running configuration is saved as old\_running.cfg (in the root directory of the internal flash memory). The original startup configuration is not saved. The ASA automatically adds an entry for the admin context to the system configuration with the name "admin."

#### **Prerequisites**

- **•** When you convert from single mode to multiple mode, the ASA converts the running configuration into two files. The original startup configuration is not saved, so if it differs from the running configuration, you should back it up before proceeding.
- The context mode (single or multiple) is not stored in the configuration file, even though it does endure reboots. If you need to copy your configuration to another device, set the mode on the new device to match.

#### **Detailed Steps**

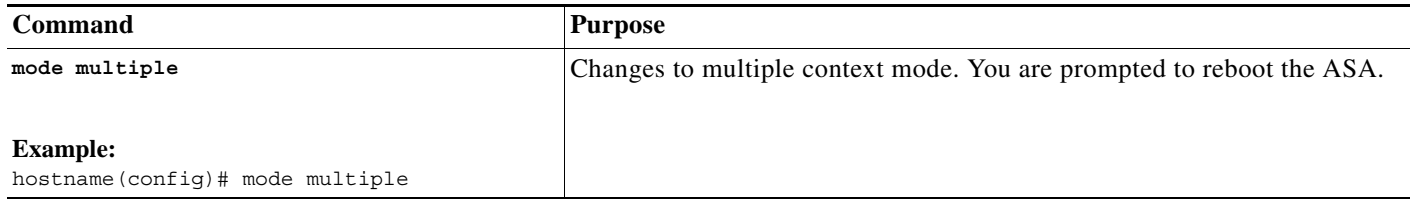

## <span id="page-15-1"></span>**Restoring Single Context Mode**

To copy the old running configuration to the startup configuration and to change the mode to single mode, perform the following steps.

### **Prerequisites**

Perform this procedure in the system execution space.

#### **Detailed Steps**

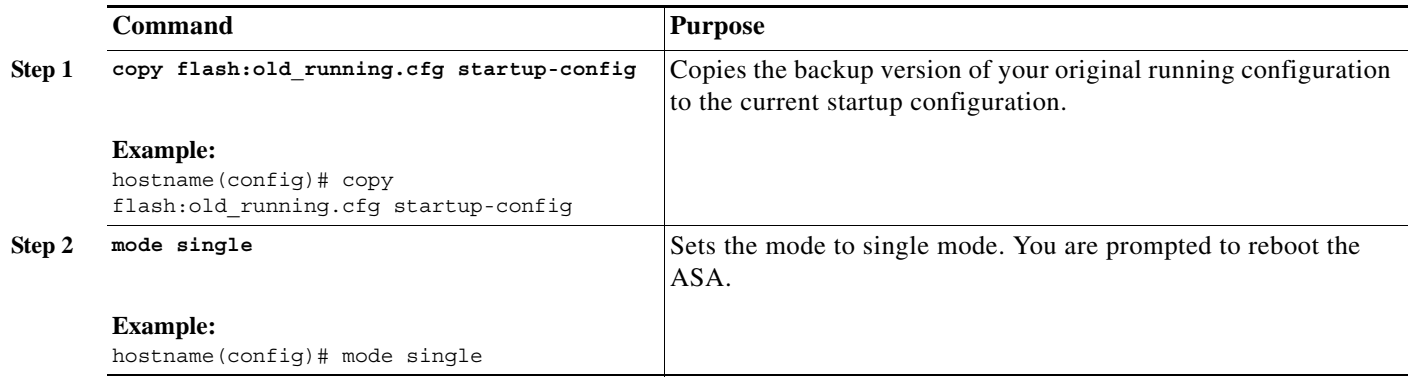

## <span id="page-15-0"></span>**Configuring a Class for Resource Management**

To configure a class in the system configuration, perform the following steps. You can change the value of a particular resource limit by reentering the command with a new value.

ן

### **Prerequisites**

Perform this procedure in the system execution space.

## **Guidelines**

 $\overline{\phantom{a}}$ 

[Table 6-1](#page-16-0) lists the resource types and the limits. See also the **show resource types** command.

<span id="page-16-0"></span>*Table 6-1 Resource Names and Limits*

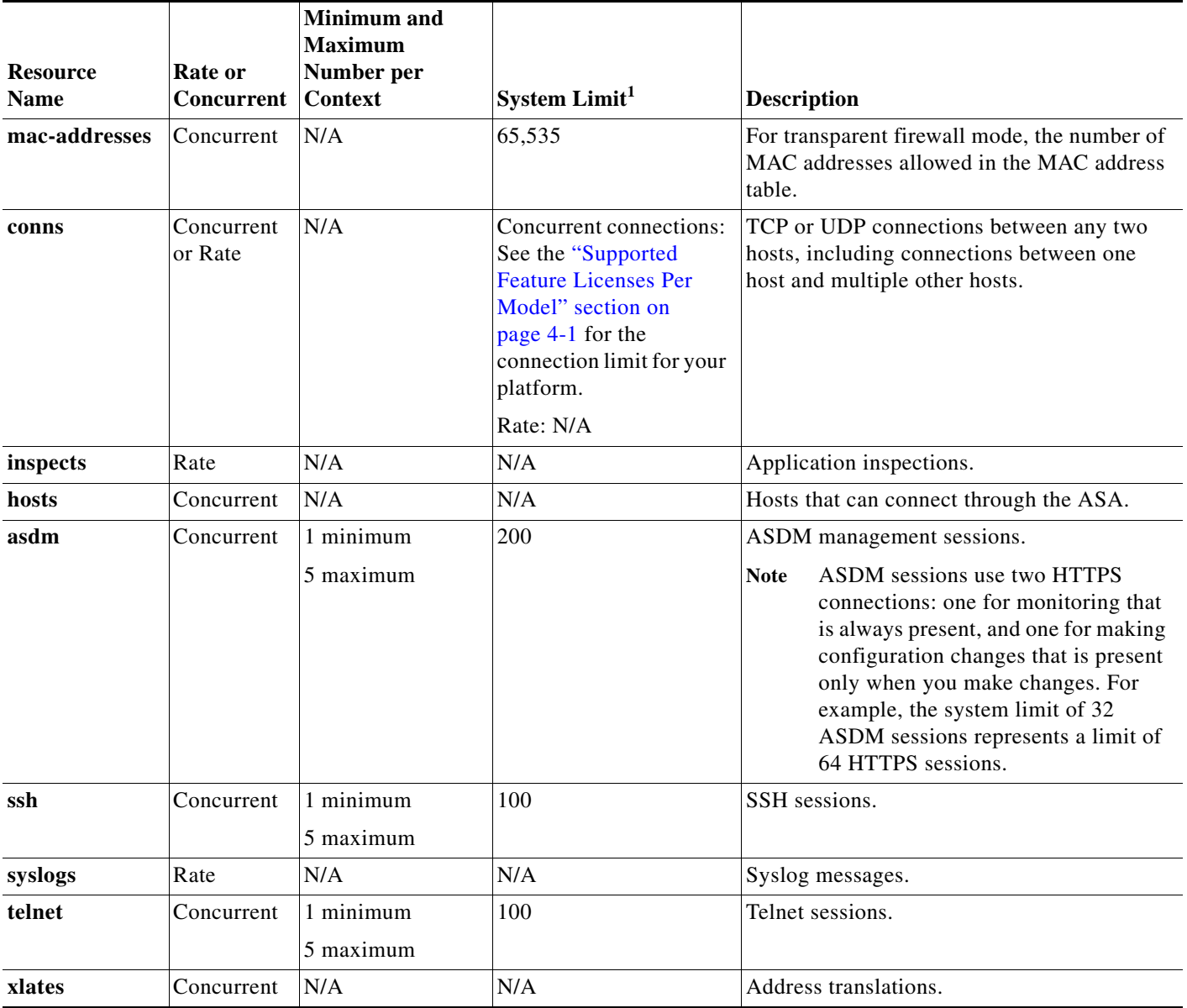

1. If this column value is N/A, then you cannot set a percentage of the resource because there is no hard system limit for the resource.

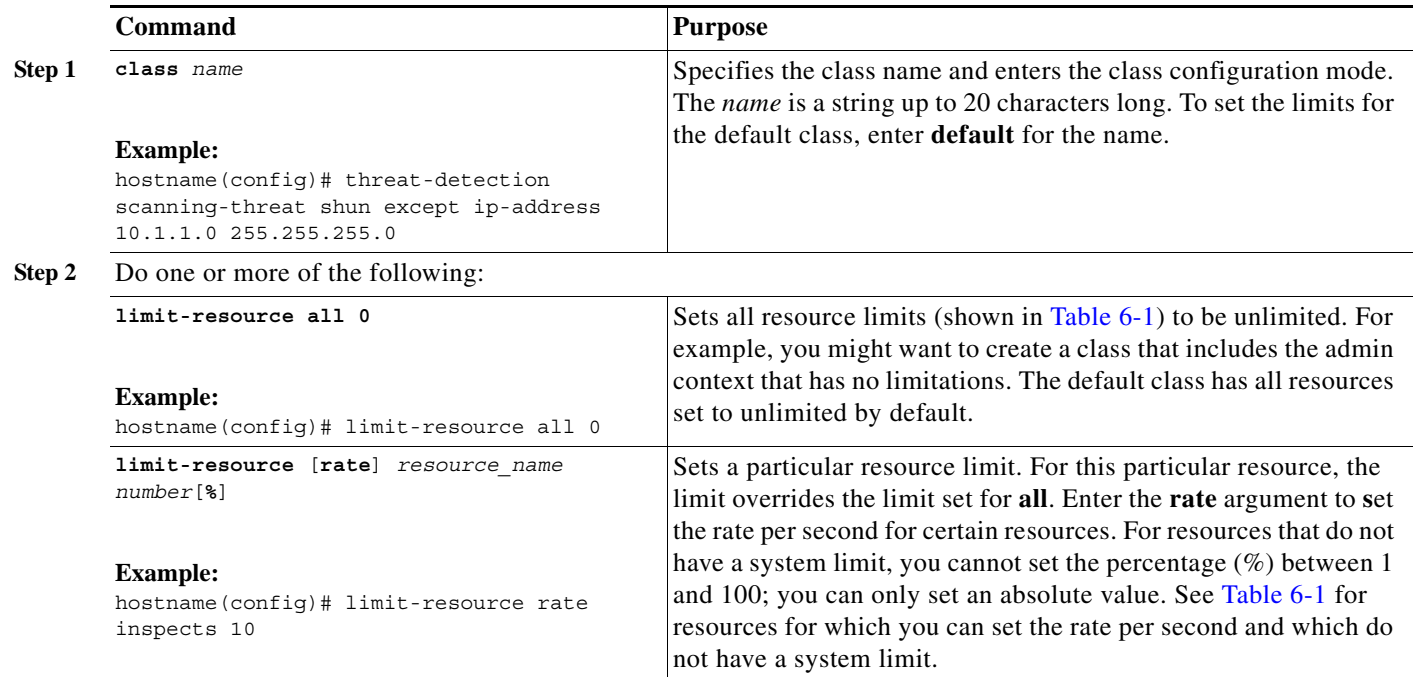

### **Examples**

For example, to set the default class limit for conns to 10 percent instead of unlimited, enter the following commands:

hostname(config)# **class default** hostname(config-class)# **limit-resource conns 10%**

All other resources remain at unlimited.

To add a class called gold, enter the following commands:

```
hostname(config)# class gold
hostname(config-class)# limit-resource mac-addresses 10000
hostname(config-class)# limit-resource conns 15%
hostname(config-class)# limit-resource rate conns 1000
hostname(config-class)# limit-resource rate inspects 500
hostname(config-class)# limit-resource hosts 9000
hostname(config-class)# limit-resource asdm 5
hostname(config-class)# limit-resource ssh 5
hostname(config-class)# limit-resource rate syslogs 5000
hostname(config-class)# limit-resource telnet 5
hostname(config-class)# limit-resource xlates 36000
```
## <span id="page-17-0"></span>**Configuring a Security Context**

The security context definition in the system configuration identifies the context name, configuration file URL, and interfaces that a context can use.

Ι

### **Prerequisites**

- **•** Perform this procedure in the system execution space.
- **•** For ASA 5500 series appliances, configure physical interface parameters, VLAN subinterfaces, and redundant interfaces according to the Chapter 12, "Starting Interface Configuration (ASA 5510 and Higher)."
- **•** If you do not have an admin context (for example, if you clear the configuration) then you must first specify the admin context name by entering the following command:

hostname(config)# **admin-context** *name*

Although this context name does not exist yet in your configuration, you can subsequently enter the **context** *name* command to match the specified name to continue the admin context configuration.

### **Detailed Steps**

 $\Gamma$ 

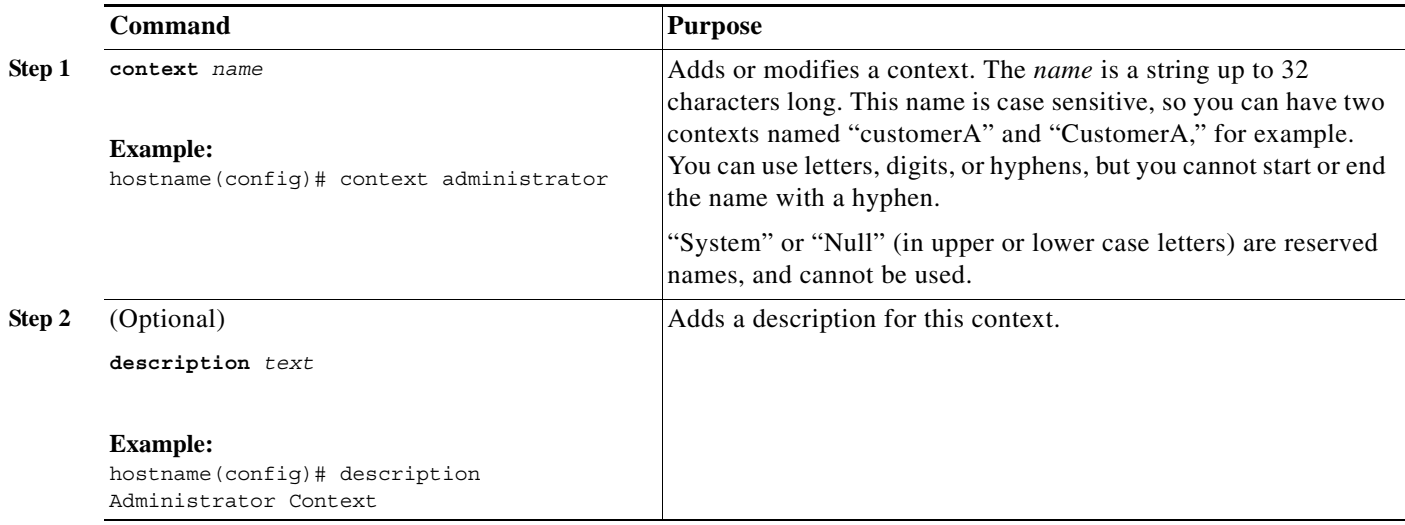

**The State** 

 $\mathsf I$ 

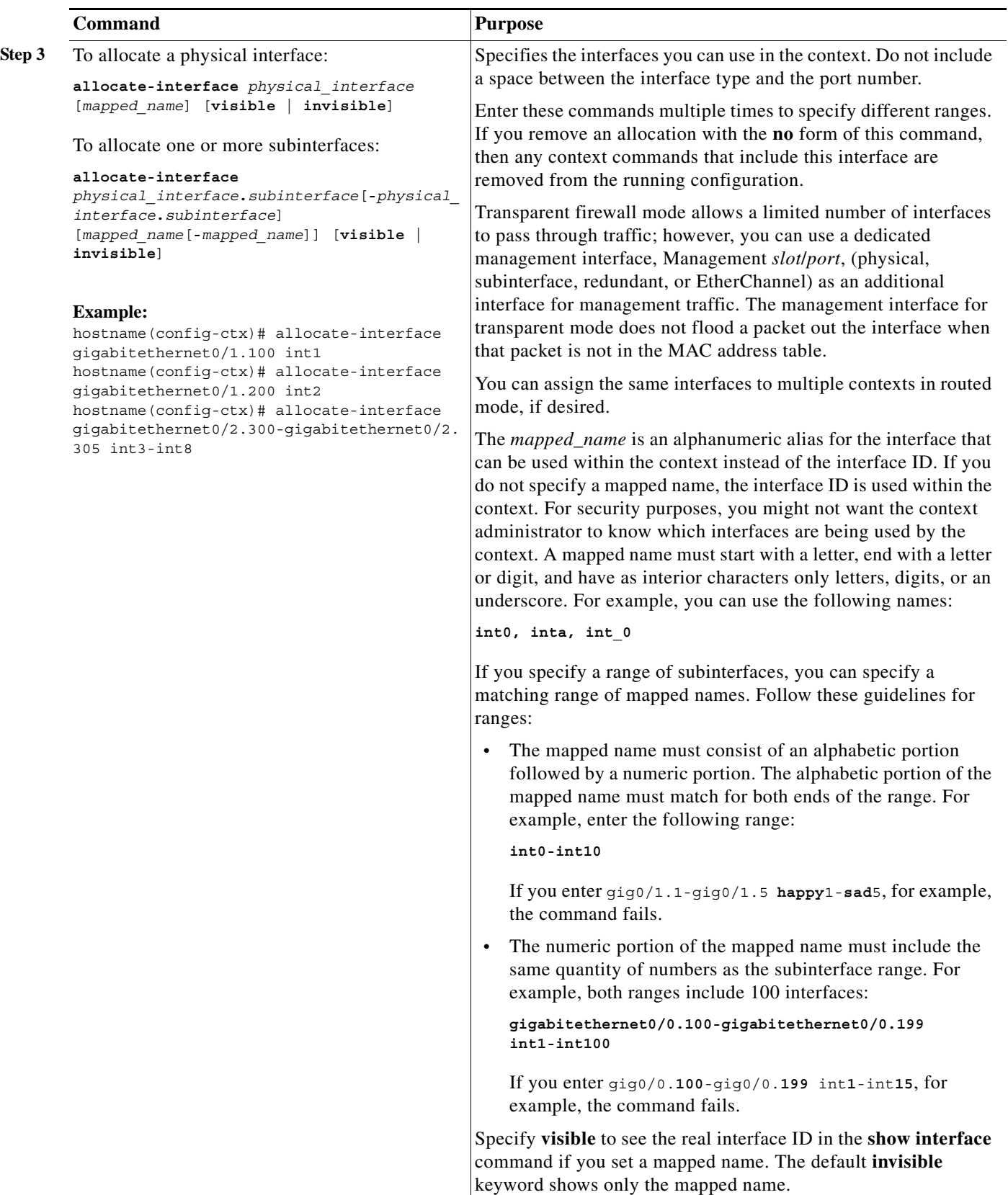

 $\blacksquare$ 

 $\mathbf{I}$ 

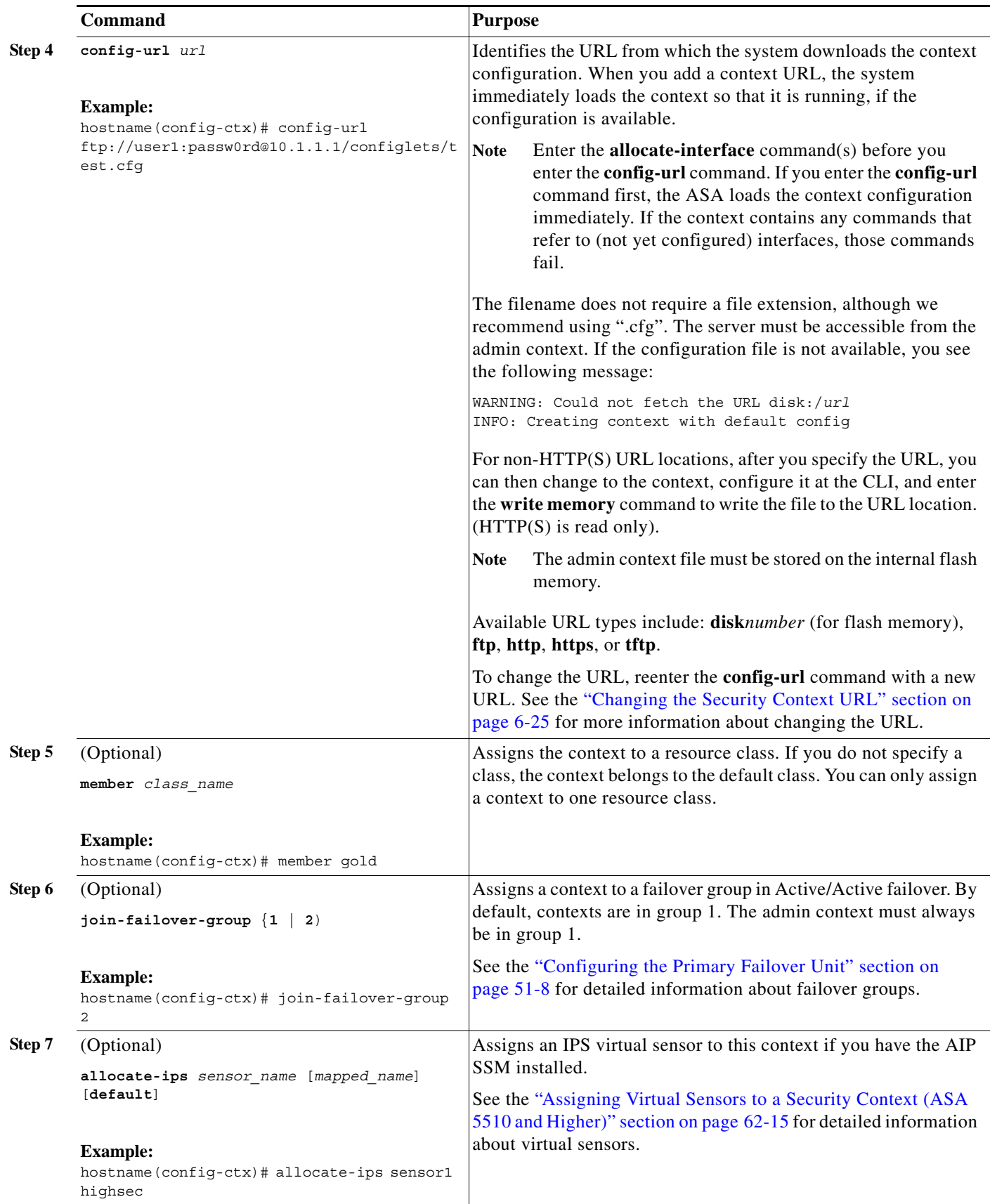

#### **Examples**

The following example sets the admin context to be "administrator," creates a context called "administrator" on the internal flash memory, and then adds two contexts from an FTP server:

```
hostname(config)# admin-context administrator
hostname(config)# context administrator
hostname(config-ctx)# allocate-interface gigabitethernet0/0.1
hostname(config-ctx)# allocate-interface gigabitethernet0/1.1
hostname(config-ctx)# config-url flash:/admin.cfg
hostname(config-ctx)# context test
hostname(config-ctx)# allocate-interface gigabitethernet0/0.100 int1
hostname(config-ctx)# allocate-interface gigabitethernet0/0.102 int2
hostname(config-ctx)# allocate-interface gigabitethernet0/0.110-gigabitethernet0/0.115 
int3-int8
hostname(config-ctx)# config-url ftp://user1:passw0rd@10.1.1.1/configlets/test.cfg
hostname(config-ctx)# member gold
hostname(config-ctx)# context sample
hostname(config-ctx)# allocate-interface gigabitethernet0/1.200 int1
hostname(config-ctx)# allocate-interface gigabitethernet0/1.212 int2
hostname(config-ctx)# allocate-interface gigabitethernet0/1.230-gigabitethernet0/1.235 
int3-int8
```

```
hostname(config-ctx)# config-url ftp://user1:passw0rd@10.1.1.1/configlets/sample.cfg
hostname(config-ctx)# member silver
```
## <span id="page-21-0"></span>**Automatically Assigning MAC Addresses to Context Interfaces**

This section describes how to configure auto-generation of MAC addresses.

The MAC address is used to classify packets within a context. See the ["Information About MAC](#page-10-0)  [Addresses" section on page 6-11](#page-10-0) for more information, especially if you are upgrading from an earlier ASA version. See also the ["Viewing Assigned MAC Addresses" section on page 6-35](#page-34-0).

#### **Guidelines**

- **•** When you configure a **nameif** command for the interface in a context, the new MAC address is generated immediately. If you enable this feature after you configure context interfaces, then MAC addresses are generated for all interfaces immediately after you enable it. If you disable this feature, the MAC address for each interface reverts to the default MAC address. For example, subinterfaces of GigabitEthernet 0/1 revert to using the MAC address of GigabitEthernet 0/1.
- **•** In the rare circumstance that the generated MAC address conflicts with another private MAC address in your network, you can manually set the MAC address for the interface within the context. See the "Configuring the MAC Address and MTU" section on page 8-9 to manually set the MAC address.

a ka

### **Detailed Steps**

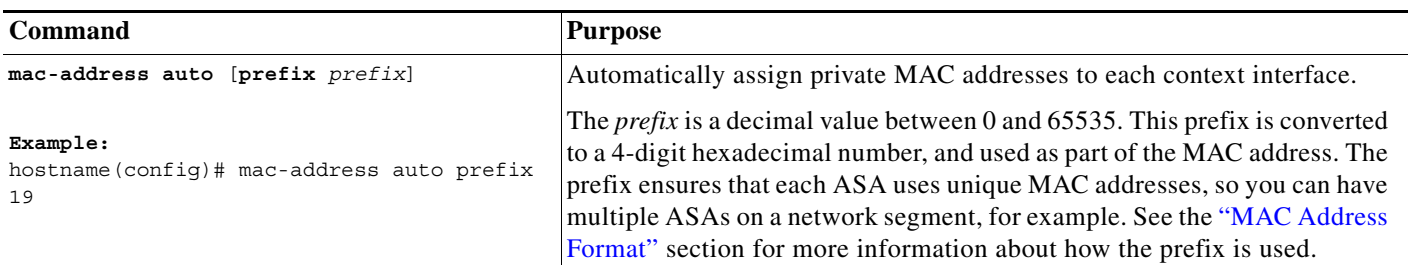

# <span id="page-22-0"></span>**Changing Between Contexts and the System Execution Space**

If you log in to the system execution space (or the admin context using Telnet or SSH), you can change between contexts and perform configuration and monitoring tasks within each context. The running configuration that you edit in a configuration mode, or that is used in the **copy** or **write** commands, depends on your location. When you are in the system execution space, the running configuration consists only of the system configuration; when you are in a context, the running configuration consists only of that context. For example, you cannot view all running configurations (system plus all contexts) by entering the **show running-config** command. Only the current configuration displays.

To change between the system execution space and a context, or between contexts, see the following commands:

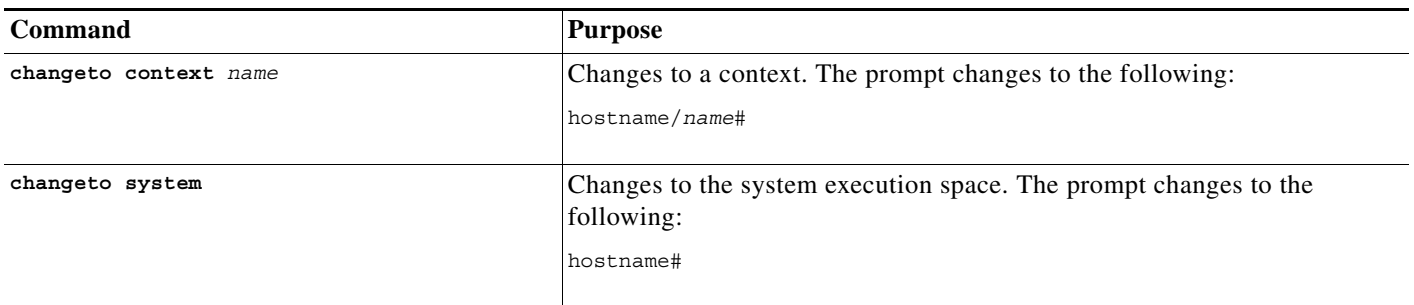

# <span id="page-22-1"></span>**Managing Security Contexts**

 $\mathbf I$ 

This section describes how to manage security contexts and includes the following topics:

- **•** [Removing a Security Context, page 6-24](#page-23-0)
- **•** [Changing the Admin Context, page 6-24](#page-23-1)
- **•** [Changing the Security Context URL, page 6-25](#page-24-0)
- **•** [Reloading a Security Context, page 6-26](#page-25-0)

Ι

## <span id="page-23-0"></span>**Removing a Security Context**

You can only remove a context by editing the system configuration. You cannot remove the current admin context, unless you remove all contexts using the **clear context** command.

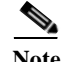

Note If you use failover, there is a delay between when you remove the context on the active unit and when the context is removed on the standby unit. You might see an error message indicating that the number of interfaces on the active and standby units are not consistent; this error is temporary and can be ignored.

#### **Prerequisites**

Perform this procedure in the system execution space.

#### **Detailed Steps**

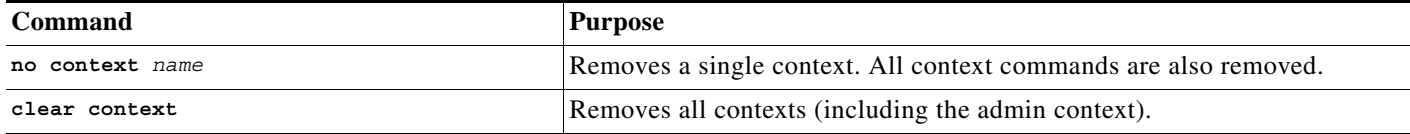

## <span id="page-23-1"></span>**Changing the Admin Context**

The system configuration does not include any network interfaces or network settings for itself; rather, when the system needs to access network resources (such as downloading the contexts from the server), it uses one of the contexts that is designated as the admin context.

The admin context is just like any other context, except that when a user logs in to the admin context, then that user has system administrator rights and can access the system and all other contexts. The admin context is not restricted in any way, and can be used as a regular context. However, because logging into the admin context grants you administrator privileges over all contexts, you might need to restrict access to the admin context to appropriate users.

### **Guidelines**

You can set any context to be the admin context, as long as the configuration file is stored in the internal flash memory.

#### **Prerequisites**

Perform this procedure in the system execution space.

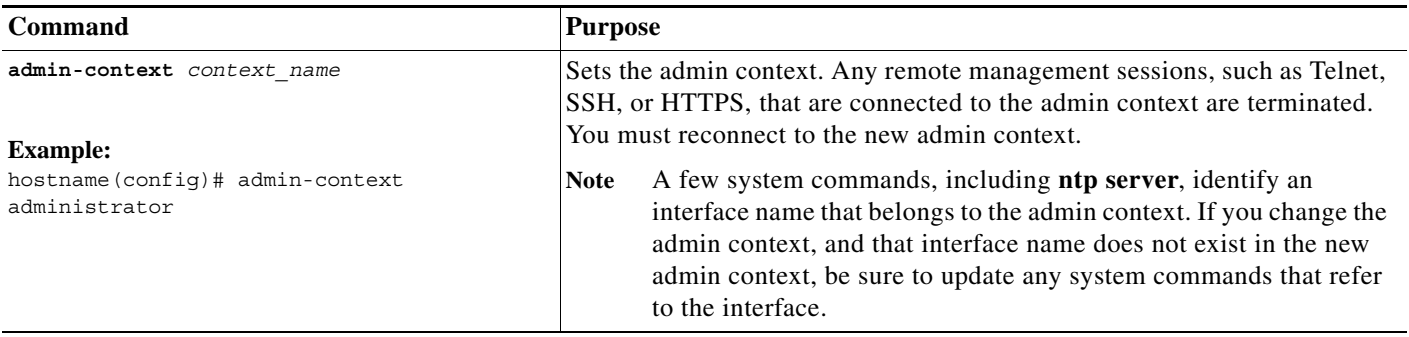

## <span id="page-24-0"></span>**Changing the Security Context URL**

This section describes how to change the context URL.

### **Guidelines**

- **•** You cannot change the security context URL without reloading the configuration from the new URL. The ASA merges the new configuration with the current running configuration.
- **•** Reentering the same URL also merges the saved configuration with the running configuration.

A merge adds any new commands from the new configuration to the running configuration.

- **•** If the configurations are the same, no changes occur.
- If commands conflict or if commands affect the running of the context, then the effect of the merge depends on the command. You might get errors, or you might have unexpected results. If the running configuration is blank (for example, if the server was unavailable and the configuration was never downloaded), then the new configuration is used.

If you do not want to merge the configurations, you can clear the running configuration, which disrupts any communications through the context, and then reload the configuration from the new URL.

### **Prerequisites**

I

Perform this procedure in the system execution space.

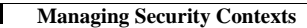

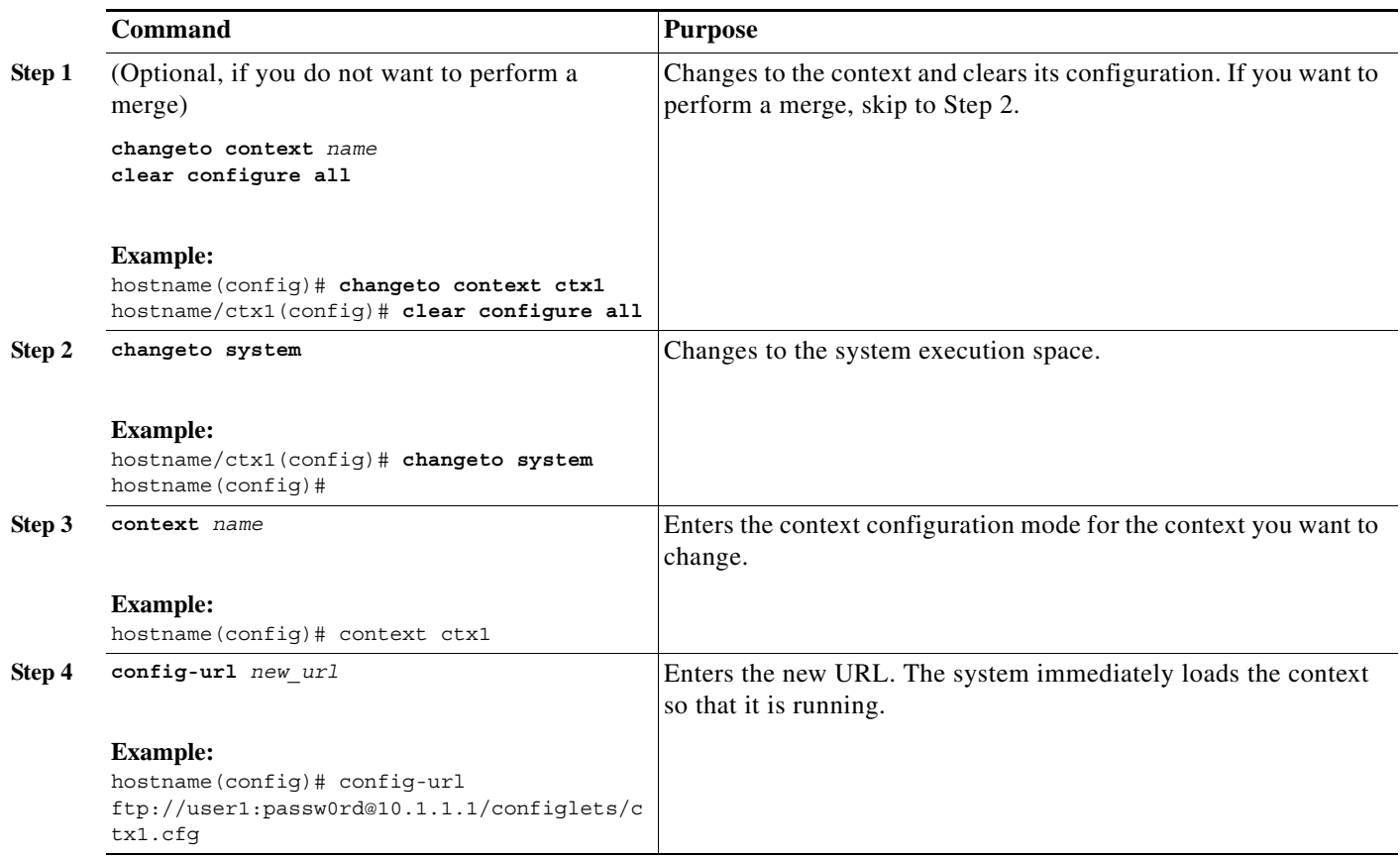

## <span id="page-25-0"></span>**Reloading a Security Context**

You can reload the context in two ways:

**•** Clear the running configuration and then import the startup configuration.

This action clears most attributes associated with the context, such as connections and NAT tables.

**•** Remove the context from the system configuration.

This action clears additional attributes, such as memory allocation, which might be useful for troubleshooting. However, to add the context back to the system requires you to respecify the URL and interfaces.

This section includes the following topics:

- [Reloading by Clearing the Configuration, page 6-26](#page-25-1)
- **•** [Reloading by Removing and Re-adding the Context, page 6-27](#page-26-1)

## <span id="page-25-1"></span>**Reloading by Clearing the Configuration**

To reload the context by clearing the context configuration, and reloading the configuration from the URL, perform the following steps.

ן

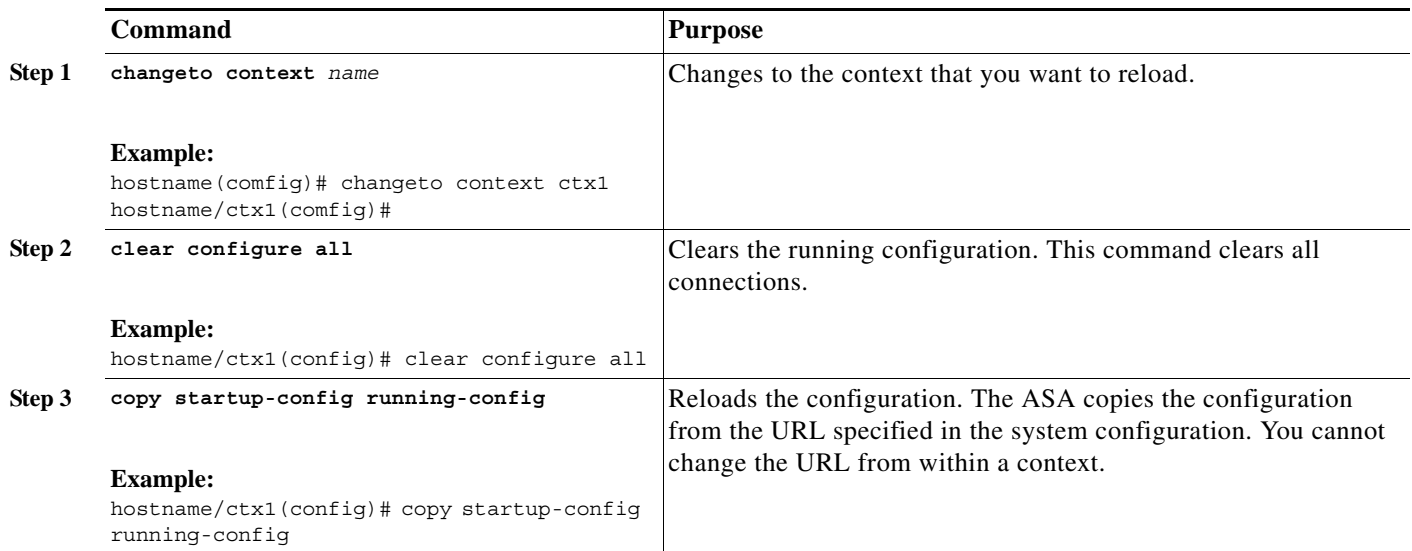

## <span id="page-26-1"></span>**Reloading by Removing and Re-adding the Context**

To reload the context by removing the context and then re-adding it, perform the steps in the following sections:

- **1.** ["Removing a Security Context" section on page 6-24](#page-23-0)
- **2.** ["Configuring a Security Context" section on page 6-18](#page-17-0)

# <span id="page-26-0"></span>**Monitoring Security Contexts**

This section describes how to view and monitor context information and includes the following topics:

- **•** [Viewing Context Information, page 6-27](#page-26-2)
- **•** [Viewing Context Information, page 6-27](#page-26-2)
- **•** [Viewing Resource Allocation, page 6-29](#page-28-0)
- **•** [Viewing Resource Usage, page 6-32](#page-31-0)
- **•** [Monitoring SYN Attacks in Contexts, page 6-33](#page-32-0)
- **•** [Viewing Assigned MAC Addresses, page 6-35](#page-34-0)

## <span id="page-26-2"></span>**Viewing Context Information**

 $\mathbf I$ 

From the system execution space, you can view a list of contexts including the name, allocated interfaces, and configuration file URL.

Ι

From the system execution space, view all contexts by entering the following command:

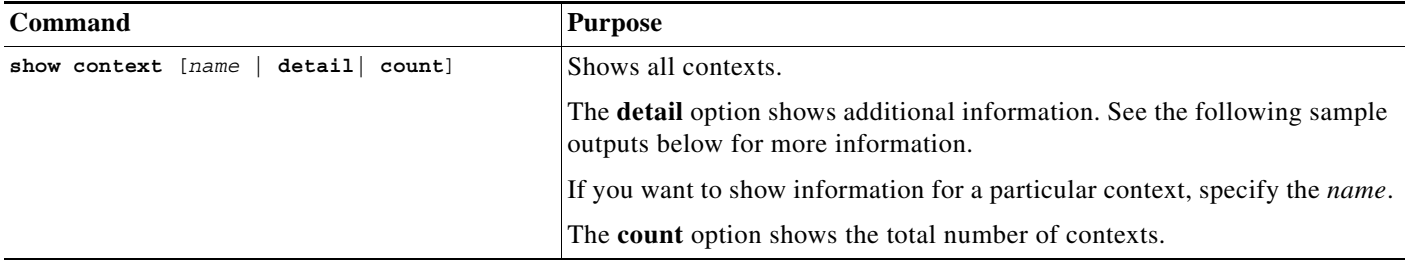

The following is sample output from the **show context** command. The following sample output shows three contexts:

hostname# **show context**

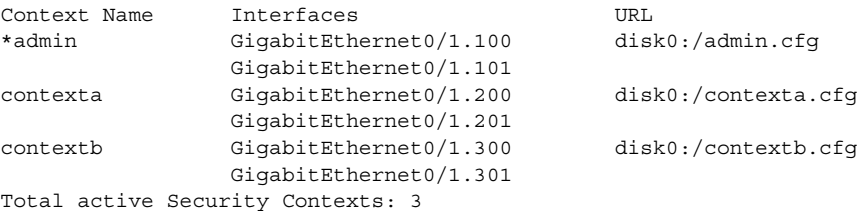

[Table 6-2](#page-27-0) shows each field description.

#### <span id="page-27-0"></span>*Table 6-2 show context Fields*

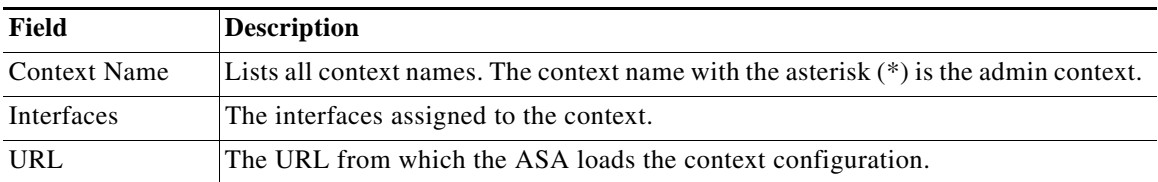

The following is sample output from the **show context detail** command:

```
hostname# show context detail
```

```
Context "admin", has been created, but initial ACL rules not complete
  Config URL: disk0:/admin.cfg
  Real Interfaces: Management0/0
  Mapped Interfaces: Management0/0
  Flags: 0x00000013, ID: 1
Context "ctx", has been created, but initial ACL rules not complete
   Config URL: ctx.cfg
   Real Interfaces: GigabitEthernet0/0.10, GigabitEthernet0/1.20,
      GigabitEthernet0/2.30
  Mapped Interfaces: int1, int2, int3
  Flags: 0x00000011, ID: 2
Context "system", is a system resource
   Config URL: startup-config
   Real Interfaces:
  Mapped Interfaces: Control0/0, GigabitEthernet0/0,
      GigabitEthernet0/0.10, GigabitEthernet0/1, GigabitEthernet0/1.10,
```

```
 GigabitEthernet0/1.20, GigabitEthernet0/2, GigabitEthernet0/2.30,
      GigabitEthernet0/3, Management0/0, Management0/0.1
  Flags: 0x00000019, ID: 257
Context "null", is a system resource
  Config URL: ... null ...
  Real Interfaces:
  Mapped Interfaces:
  Flags: 0x00000009, ID: 258
```
See the command reference for more information about the **detail** output.

The following is sample output from the **show context count** command:

```
hostname# show context count
Total active contexts: 2
```
## <span id="page-28-0"></span>**Viewing Resource Allocation**

 $\Gamma$ 

From the system execution space, you can view the allocation for each resource across all classes and class members.

To view the resource allocation, enter the following command:

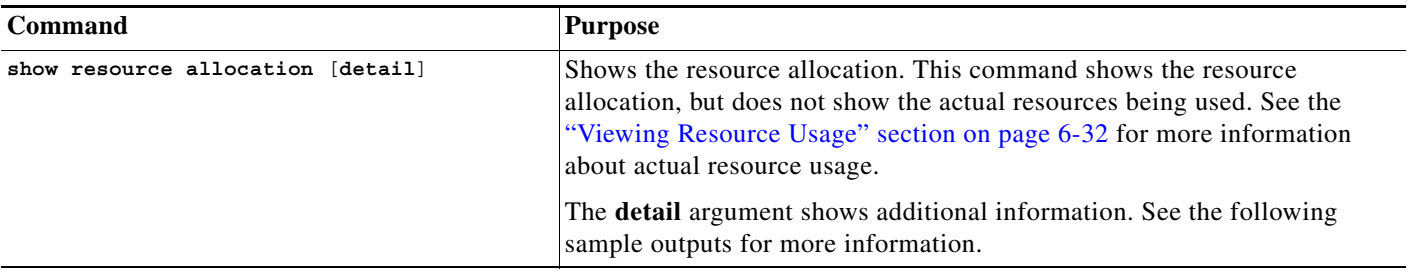

The following sample output shows the total allocation of each resource as an absolute value and as a percentage of the available system resources:

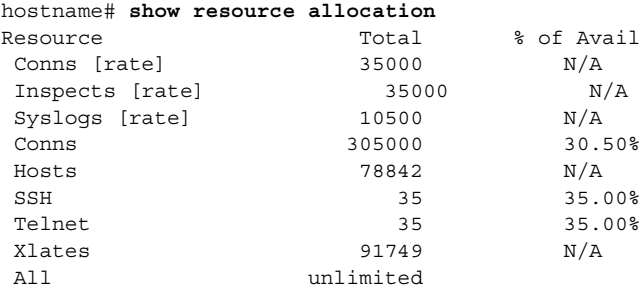

 $\mathsf I$ 

### [Table 6-3](#page-29-0) shows each field description.

#### <span id="page-29-0"></span>*Table 6-3 show resource allocation Fields*

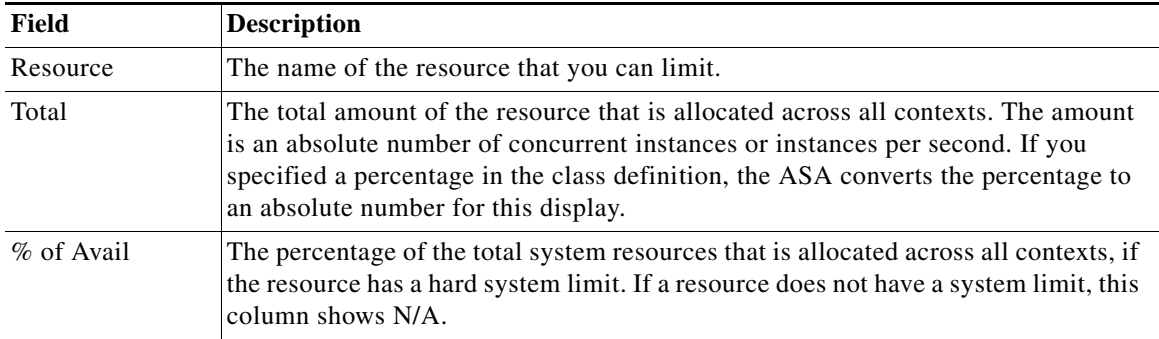

### The following is sample output from the **show resource allocation detail** command:

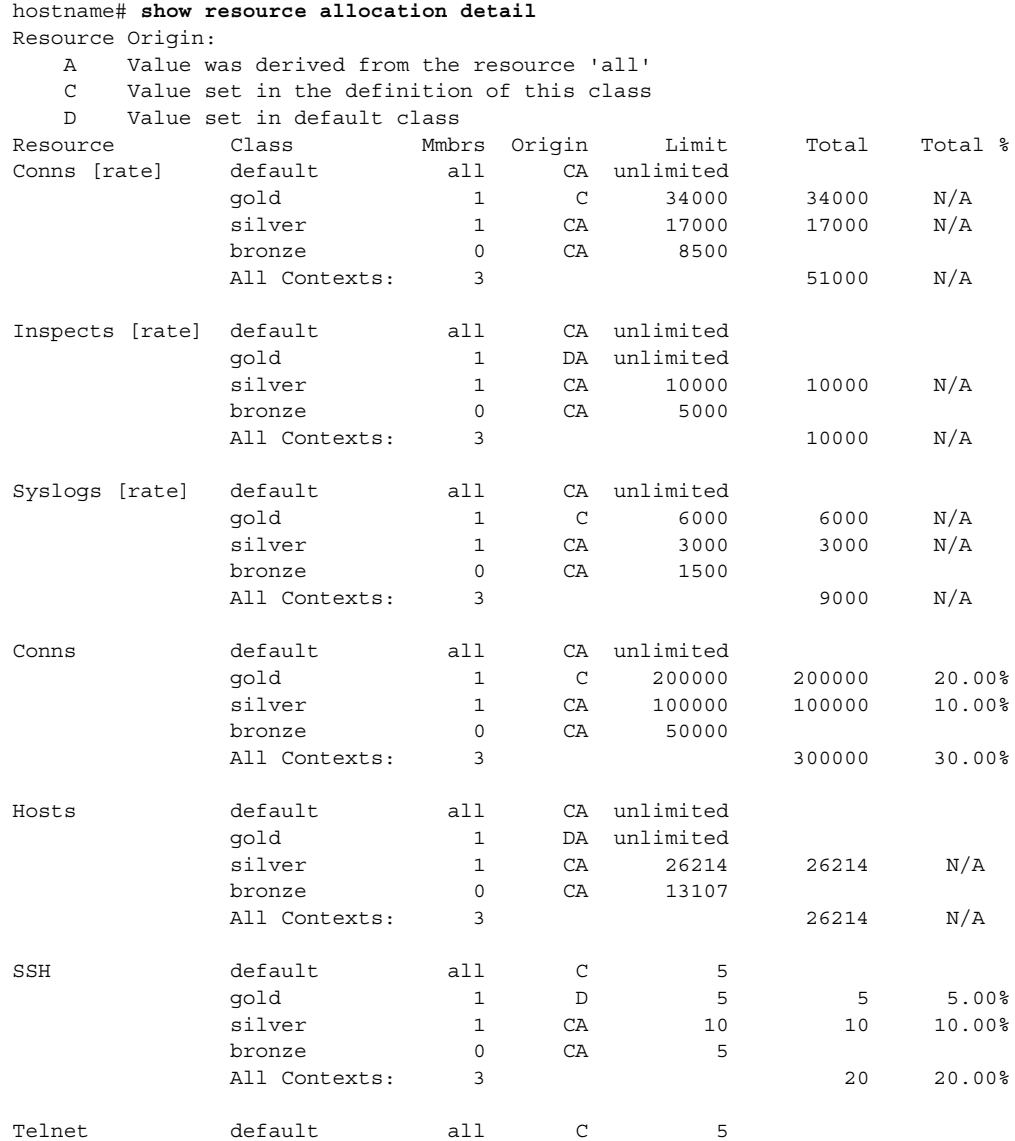

 $\mathbf{I}$ 

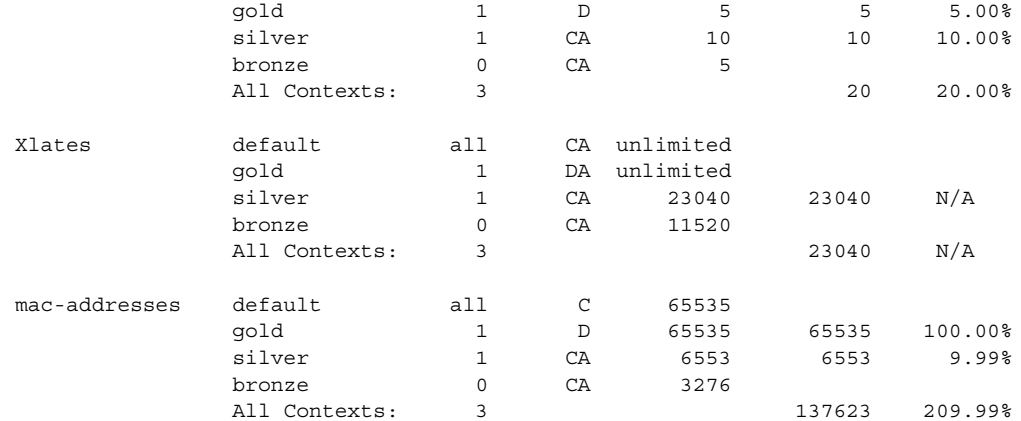

[Table 6-4](#page-30-0) shows each field description.

<span id="page-30-0"></span>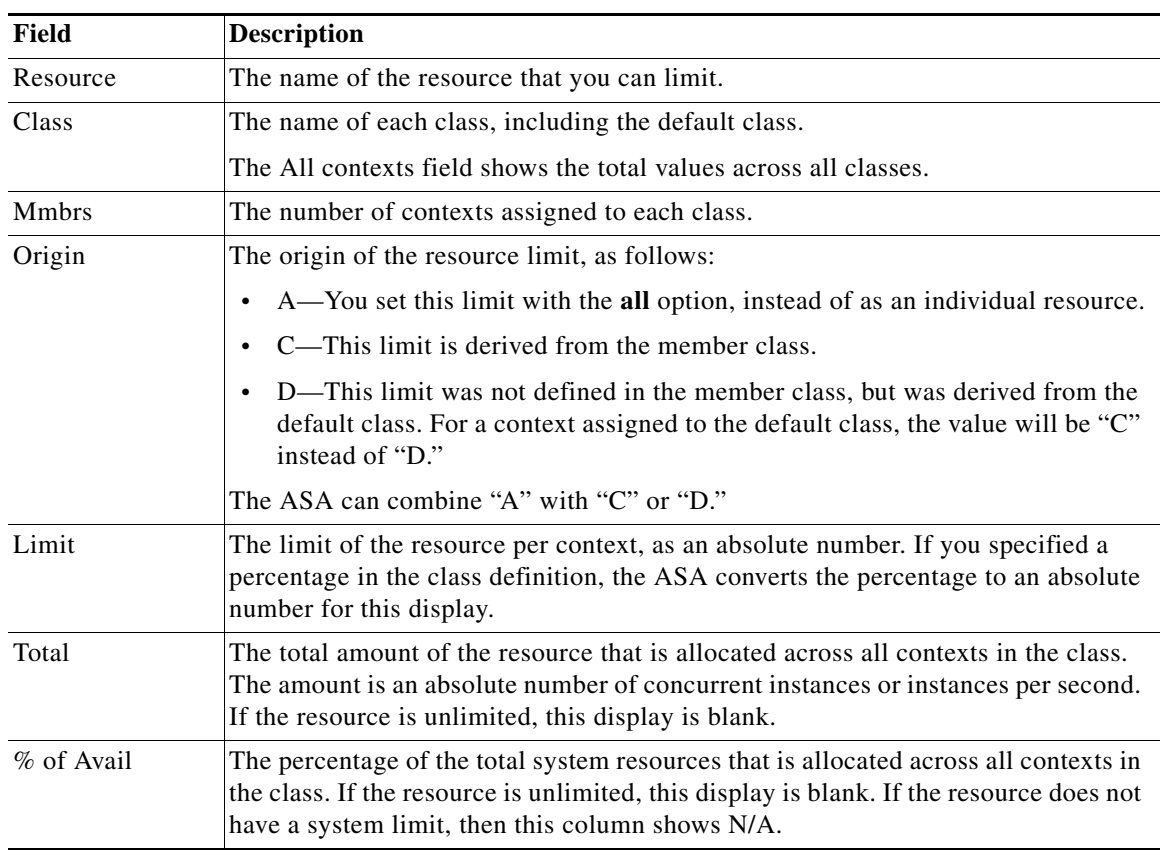

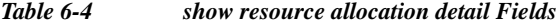

 $\mathbf I$ 

## <span id="page-31-0"></span>**Viewing Resource Usage**

From the system execution space, you can view the resource usage for each context and display the system resource usage.

From the system execution space, view the resource usage for each context by entering the following command:

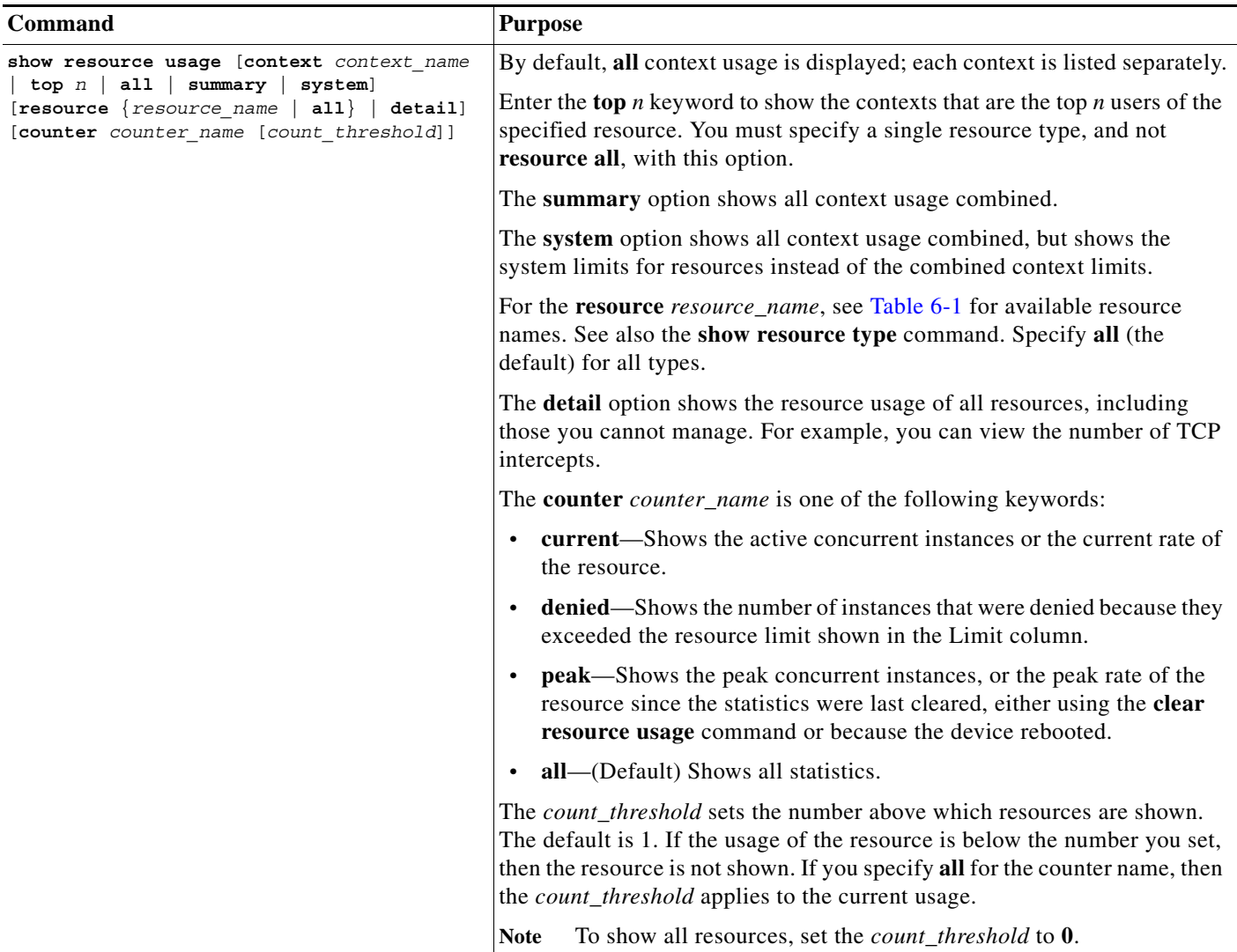

The following is sample output from the **show resource usage context** command, which shows the resource usage for the admin context:

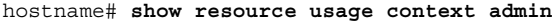

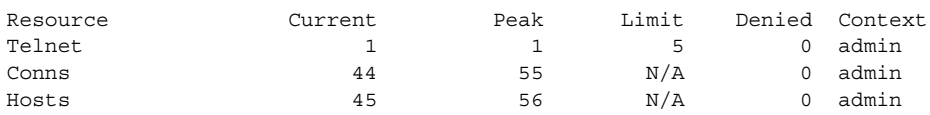

The following is sample output from the **show resource usage summary** command, which shows the resource usage for all contexts and all resources. This sample shows the limits for 6 contexts.

hostname# **show resource usage summary**

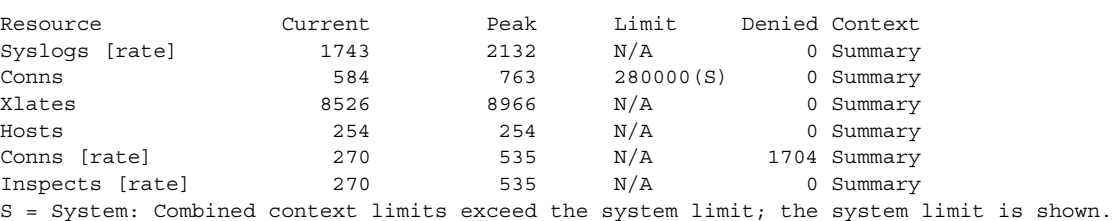

The following is sample output from the **show resource usage summary** command, which shows the limits for 25 contexts. Because the context limit for Telnet and SSH connections is 5 per context, then the combined limit is 125. The system limit is only 100, so the system limit is shown.

hostname# **show resource usage summary**

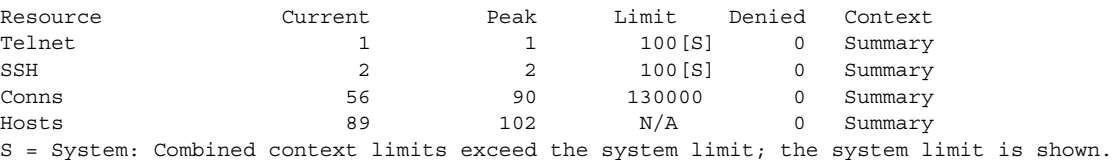

The following is sample output from the **show resource usage system** command, which shows the resource usage for all contexts, but it shows the system limit instead of the combined context limits. The **counter all 0** option is used to show resources that are not currently in use. The Denied statistics indicate how many times the resource was denied due to the system limit, if available.

hostname# **show resource usage system counter all 0**

| Resource        | Current | Peak | Limit  | Denied | Context |
|-----------------|---------|------|--------|--------|---------|
| Telnet          | 0       | 0    | 100    | 0      | System  |
| SSH             | 0       | 0    | 100    | 0      | System  |
| ASDM            | 0       | 0    | 32     | 0      | System  |
| Syslogs [rate]  |         | 18   | N/A    | 0      | System  |
| Conns           | 0       |      | 280000 | 0      | System  |
| Xlates          | 0       | 0    | N/A    | 0      | System  |
| Hosts           | 0       | 2    | N/A    | 0      | System  |
| Conns [rate]    |         |      | N/A    | 0      | System  |
| Inspects [rate] |         | 0    | N/A    | 0      | System  |
|                 |         |      |        |        |         |

## <span id="page-32-0"></span>**Monitoring SYN Attacks in Contexts**

 $\mathbf I$ 

The ASA prevents SYN attacks using TCP Intercept. TCP Intercept uses the SYN cookies algorithm to prevent TCP SYN-flooding attacks. A SYN-flooding attack consists of a series of SYN packets usually originating from spoofed IP addresses. The constant flood of SYN packets keeps the server SYN queue full, which prevents it from servicing connection requests. When the embryonic connection threshold of a connection is crossed, the ASA acts as a proxy for the server and generates a SYN-ACK response to the client SYN request. When the ASA receives an ACK back from the client, it can then authenticate the client and allow the connection to the server.

Monitor SYN attacks using the following commands:

 $\mathsf I$ 

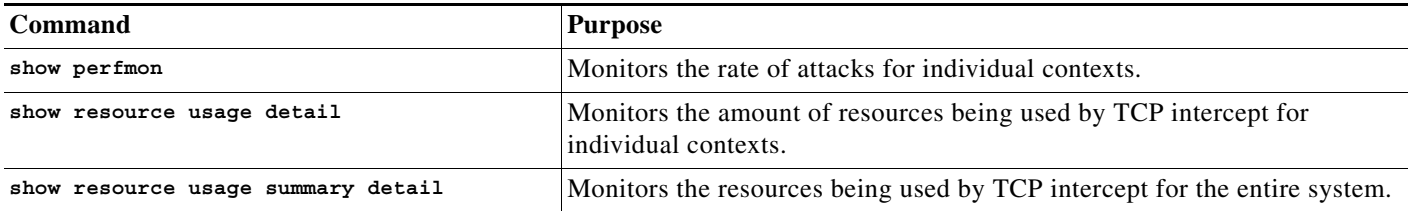

The following is sample output from the **show perfmon** command that shows the rate of TCP intercepts for a context called admin.

hostname/admin# **show perfmon**

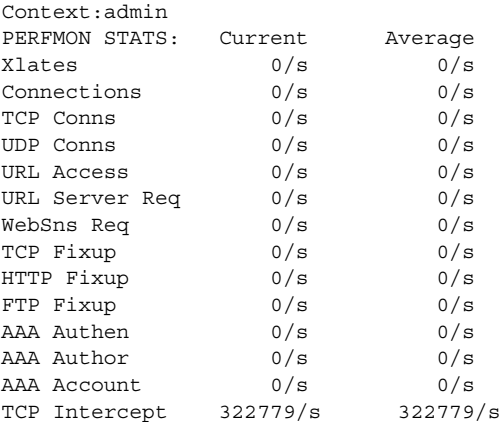

The following is sample output from the **show resource usage detail** command that shows the amount of resources being used by TCP Intercept for individual contexts. (Sample text in italics shows the TCP intercept information.)

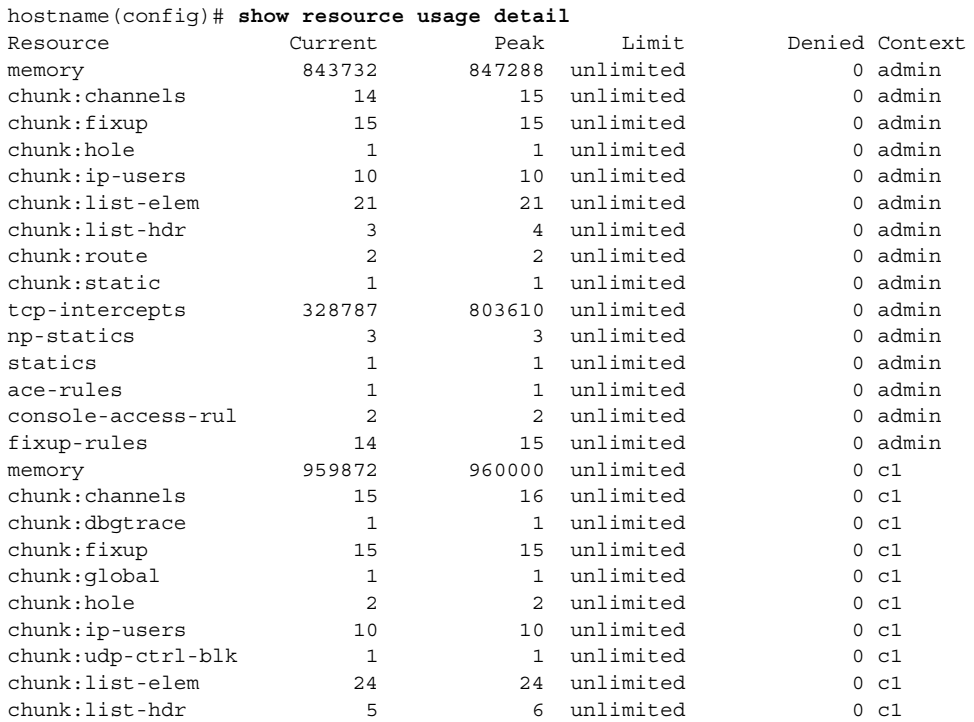

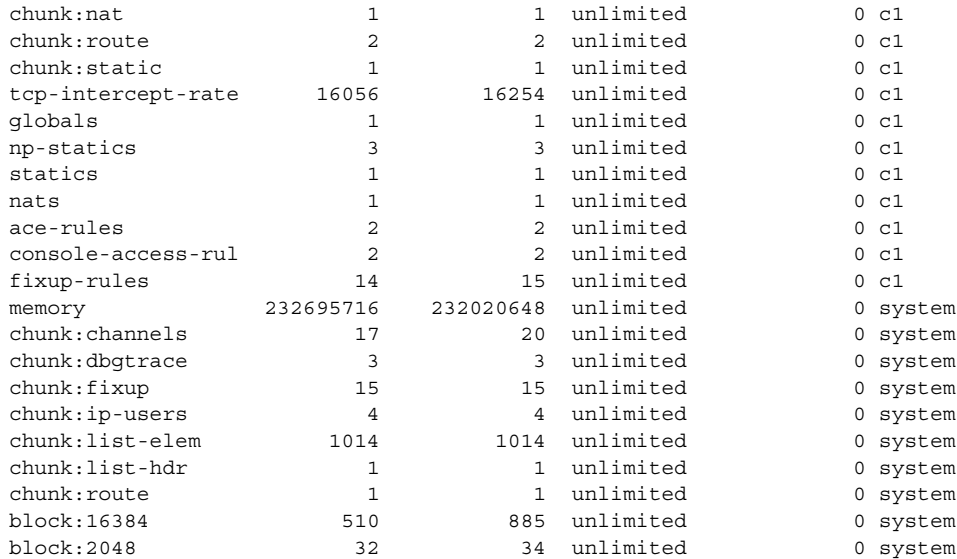

The following sample output shows the resources being used by TCP intercept for the entire system. (Sample text in italics shows the TCP intercept information.)

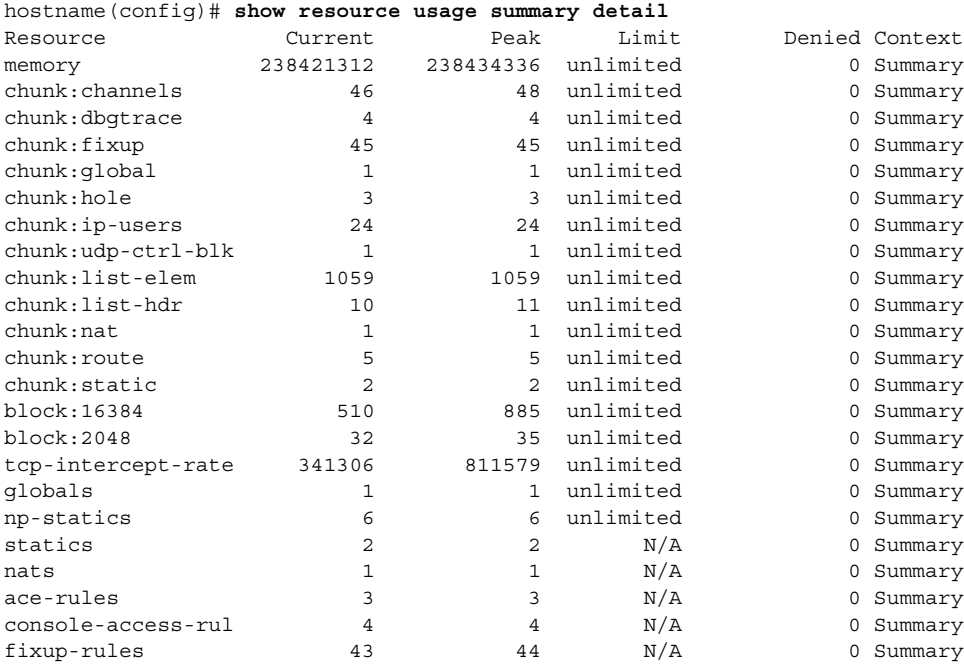

## <span id="page-34-0"></span>**Viewing Assigned MAC Addresses**

 $\mathsf{L}$ 

You can view auto-generated MAC addresses within the system configuration or within the context. This section includes the following topics:

- **•** [Viewing MAC Addresses in the System Configuration, page 6-36](#page-35-0)
- **•** [Viewing MAC Addresses Within a Context, page 6-37](#page-36-0)

 $\mathsf{l}$ 

### <span id="page-35-0"></span>**Viewing MAC Addresses in the System Configuration**

This section describes how to view MAC addresses in the system configuration.

### **Guidelines**

If you manually assign a MAC address to an interface, but also have auto-generation enabled, the auto-generated address continues to show in the configuration even though the manual MAC address is the one that is in use. If you later remove the manual MAC address, the auto-generated one shown will be used.

#### **Detailed Steps**

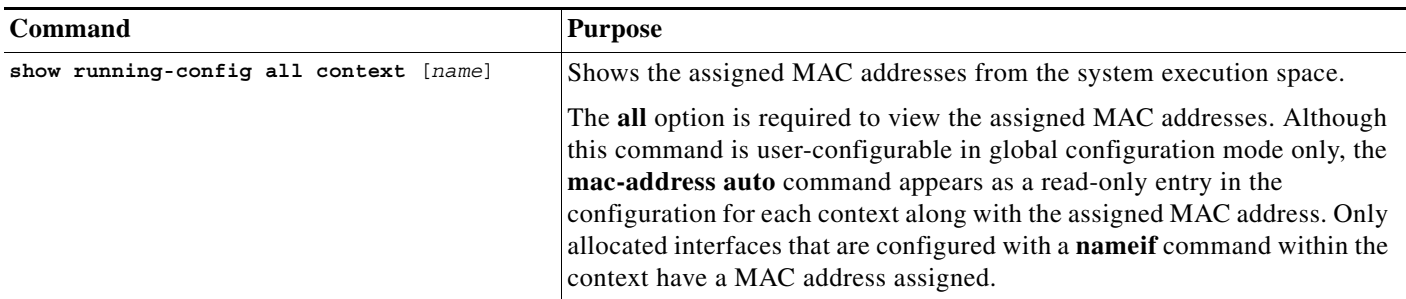

#### **Examples**

The following output from the **show running-config all context admin** command shows the primary and standby MAC address assigned to the Management0/0 interface:

```
hostname# show running-config all context admin
```

```
context admin
  allocate-interface Management0/0
  mac-address auto Management0/0 a24d.0000.1440 a24d.0000.1441
   config-url disk0:/admin.cfg
```
The following output from the **show running-config all context** command shows all the MAC addresses (primary and standby) for all context interfaces. Note that because the GigabitEthernet0/0 and GigabitEthernet0/1 main interfaces are not configured with a **nameif** command inside the contexts, no MAC addresses have been generated for them.

```
hostname# show running-config all context
admin-context admin
context admin
  allocate-interface Management0/0 
  mac-address auto Management0/0 a2d2.0400.125a a2d2.0400.125b
   config-url disk0:/admin.cfg
!
context CTX1
   allocate-interface GigabitEthernet0/0 
   allocate-interface GigabitEthernet0/0.1-GigabitEthernet0/0.5 
  mac-address auto GigabitEthernet0/0.1 a2d2.0400.11bc a2d2.0400.11bd
   mac-address auto GigabitEthernet0/0.2 a2d2.0400.11c0 a2d2.0400.11c1
   mac-address auto GigabitEthernet0/0.3 a2d2.0400.11c4 a2d2.0400.11c5
   mac-address auto GigabitEthernet0/0.4 a2d2.0400.11c8 a2d2.0400.11c9
```

```
 mac-address auto GigabitEthernet0/0.5 a2d2.0400.11cc a2d2.0400.11cd
  allocate-interface GigabitEthernet0/1 
  allocate-interface GigabitEthernet0/1.1-GigabitEthernet0/1.3 
   mac-address auto GigabitEthernet0/1.1 a2d2.0400.120c a2d2.0400.120d
   mac-address auto GigabitEthernet0/1.2 a2d2.0400.1210 a2d2.0400.1211
   mac-address auto GigabitEthernet0/1.3 a2d2.0400.1214 a2d2.0400.1215
  config-url disk0:/CTX1.cfg
!
context CTX2
   allocate-interface GigabitEthernet0/0 
   allocate-interface GigabitEthernet0/0.1-GigabitEthernet0/0.5 
  mac-address auto GigabitEthernet0/0.1 a2d2.0400.11ba a2d2.0400.11bb
   mac-address auto GigabitEthernet0/0.2 a2d2.0400.11be a2d2.0400.11bf
   mac-address auto GigabitEthernet0/0.3 a2d2.0400.11c2 a2d2.0400.11c3
   mac-address auto GigabitEthernet0/0.4 a2d2.0400.11c6 a2d2.0400.11c7
   mac-address auto GigabitEthernet0/0.5 a2d2.0400.11ca a2d2.0400.11cb
  allocate-interface GigabitEthernet0/1 
   allocate-interface GigabitEthernet0/1.1-GigabitEthernet0/1.3 
   mac-address auto GigabitEthernet0/1.1 a2d2.0400.120a a2d2.0400.120b
   mac-address auto GigabitEthernet0/1.2 a2d2.0400.120e a2d2.0400.120f
  mac-address auto GigabitEthernet0/1.3 a2d2.0400.1212 a2d2.0400.1213
  config-url disk0:/CTX2.cfg
!
```
## <span id="page-36-0"></span>**Viewing MAC Addresses Within a Context**

This section describes how to view MAC addresses within a context.

#### **Detailed Steps**

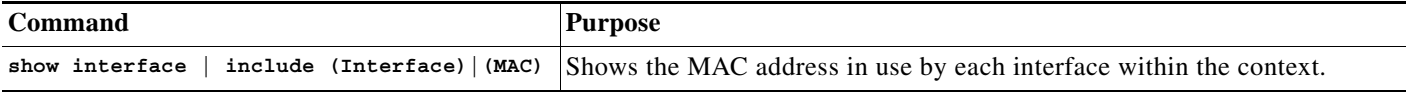

### **Examples**

I

#### For example:

```
hostname/context# show interface | include (Interface)|(MAC)
Interface GigabitEthernet1/1.1 "g1/1.1", is down, line protocol is down
        MAC address a201.0101.0600, MTU 1500
Interface GigabitEthernet1/1.2 "g1/1.2", is down, line protocol is down
        MAC address a201.0102.0600, MTU 1500
Interface GigabitEthernet1/1.3 "g1/1.3", is down, line protocol is down
        MAC address a201.0103.0600, MTU 1500
...
```
**Note** The **show interface** command shows the MAC address in use; if you manually assign a MAC address and also have auto-generation enabled, then you can only view the unused auto-generated address from within the system configuration.

I

# <span id="page-37-0"></span>**Configuration Examples for Multiple Context Mode**

The following example:

- **•** Automatically sets the MAC addresses in contexts.
- **•** Sets the default class limit for conns to 10 percent instead of unlimited.
- **•** Creates a gold resource class.
- Sets the admin context to be "administrator."
- **•** Creates a context called "administrator" on the internal flash memory to be part of the default resource class.
- **•** Adds two contexts from an FTP server as part of the gold resource class.

```
hostname(config)# mac-address auto prefix 19
```

```
hostname(config)# class default
hostname(config-class)# limit-resource conns 10%
hostname(config)# class gold
hostname(config-class)# limit-resource mac-addresses 10000
hostname(config-class)# limit-resource conns 15%
hostname(config-class)# limit-resource rate conns 1000
hostname(config-class)# limit-resource rate inspects 500
hostname(config-class)# limit-resource hosts 9000
hostname(config-class)# limit-resource asdm 5
hostname(config-class)# limit-resource ssh 5
hostname(config-class)# limit-resource rate syslogs 5000
hostname(config-class)# limit-resource telnet 5
hostname(config-class)# limit-resource xlates 36000
hostname(config)# admin-context administrator
hostname(config)# context administrator
hostname(config-ctx)# allocate-interface gigabitethernet0/0.1
hostname(config-ctx)# allocate-interface gigabitethernet0/1.1
hostname(config-ctx)# config-url flash:/admin.cfg
hostname(config-ctx)# context test
hostname(config-ctx)# allocate-interface gigabitethernet0/0.100 int1
hostname(config-ctx)# allocate-interface gigabitethernet0/0.102 int2
hostname(config-ctx)# allocate-interface gigabitethernet0/0.110-gigabitethernet0/0.115 
int3-int8
hostname(config-ctx)# config-url ftp://user1:passw0rd@10.1.1.1/configlets/test.cfg
hostname(config-ctx)# member gold
hostname(config-ctx)# context sample
hostname(config-ctx)# allocate-interface gigabitethernet0/1.200 int1
hostname(config-ctx)# allocate-interface gigabitethernet0/1.212 int2
hostname(config-ctx)# allocate-interface gigabitethernet0/1.230-gigabitethernet0/1.235 
int3-int8
hostname(config-ctx)# config-url ftp://user1:passw0rd@10.1.1.1/configlets/sample.cfg
hostname(config-ctx)# member gold
```
 $\overline{\phantom{a}}$ 

# <span id="page-38-0"></span>**Feature History for Multiple Context Mode**

[Table 6-5](#page-38-1) lists each feature change and the platform release in which it was implemented.

<span id="page-38-1"></span>*Table 6-5 Feature History for Multiple Context Mode*

| <b>Feature Name</b>                              | <b>Platform</b><br><b>Releases</b> | <b>Feature Information</b>                                                                                                    |  |
|--------------------------------------------------|------------------------------------|----------------------------------------------------------------------------------------------------|--|
| Multiple security contexts                       | 7.0(1)                             | Multiple context mode was introduced.                                                                                                    |  |
|                                                  |                                    | We introduced the following commands: context, mode,<br>and class.                                                                                                    |  |
| Automatic MAC address assignment                 | 7.2(1)                             | Automatic assignment of MAC address to context interfaces<br>was introduced.                                                                                                    |  |
|                                                  |                                    | We introduced the following command: mac-address auto.                                                                                                    |  |
| Resource management                              | 7.2(1)                             | Resource management was introduced.                                                                                                    |  |
|                                                  |                                    | We introduced the following commands: class,<br>limit-resource, and member.                                                                                                    |  |
| Virtual sensors for IPS                          | 8.0(2)                             | The AIP SSM running IPS software Version 6.0 and above<br>can run multiple virtual sensors, which means you can<br>configure multiple security policies on the AIP SSM. You<br>can assign each context or single mode ASA to one or more<br>virtual sensors, or you can assign multiple security contexts<br>to the same virtual sensor.                                                                                                |  |
|                                                  |                                    | We introduced the following command: allocate-ips.                                                                                                    |  |
| Automatic MAC address assignment<br>enhancements | 8.0(5)/8.2(2)                      | The MAC address format was changed to use a prefix, to use<br>a fixed starting value (A2), and to use a different scheme for<br>the primary and secondary unit MAC addresses in a failover<br>pair. The MAC addresses are also now persistent across<br>reloads. The command parser now checks if auto-generation<br>is enabled; if you want to also manually assign a MAC<br>address, you cannot start the manual MAC address with A2. |  |
|                                                  |                                    | We modified the following command: mac-address auto<br>prefix.                                                                                                    |  |

**The Second** 

 $\mathsf I$ 

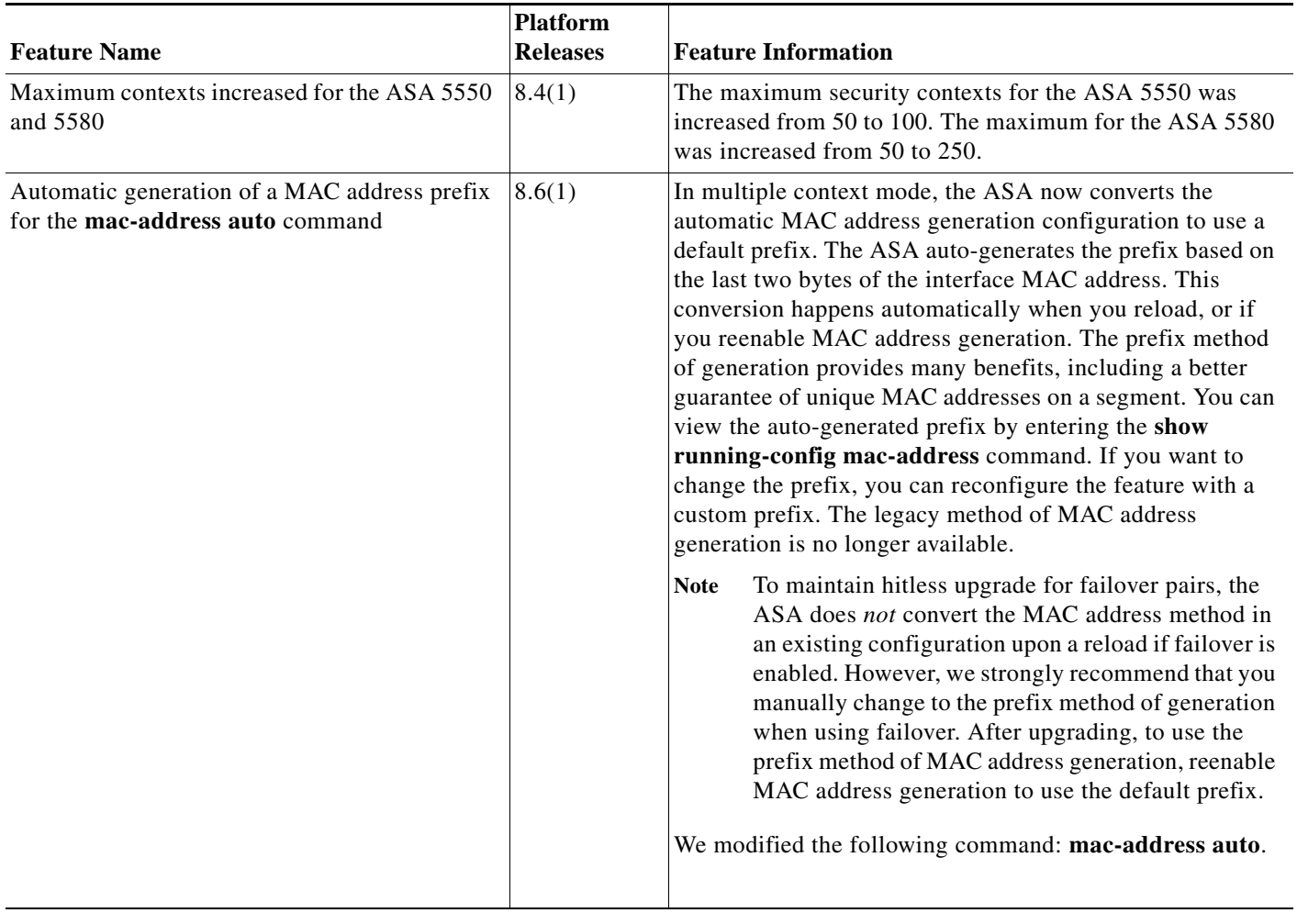

### *Table 6-5 Feature History for Multiple Context Mode (continued)*

×